# cookietemple Documentation

Release 1.4.2

Lukas Heumos, Philipp Ehmele

# **CONTENTS:**

| 1 | cooki                                                                  | etemple overview                                                                                                    | 3                                                  |
|---|------------------------------------------------------------------------|----------------------------------------------------------------------------------------------------|----------------------------------------------------|
|   | 1.1                                                                    | Installing                                                                                                    | 3                                                  |
|   | 1.2                                                                    | config                                                                                                    | 3                                                  |
|   | 1.3                                                                    | list                                                                                                    | 3                                                  |
|   | 1.4                                                                    | info                                                                                                    | 3                                                  |
|   | 1.5                                                                    | create                                                                                                    | 4                                                  |
|   | 1.6                                                                    | lint                                                                                                    | 4                                                  |
|   | 1.7                                                                    | bump-version                                                                                                    | 4                                                  |
|   | 1.8                                                                    | sync                                                                                                    | 4                                                  |
|   | 1.9                                                                    | warp                                                                                                    | 4                                                  |
|   |                                                                        |                                                                                                    |                                                    |
|   | 1.10                                                                   | upgrade                                                                                                    | 4                                                  |
|   | 1.11                                                                   | Projects using cookietemple                                                                                                    | 5                                                  |
|   | 1.12                                                                   | Contributing                                                                                                    | 5                                                  |
|   | 1.13                                                                   | Authors                                                                                                    | 5                                                  |
| 2 | T4                                                                     | D-2                                                                                                    | 7                                                  |
| 2 |                                                                        | Ilation                                                                                                    |                                                    |
|   | 2.1                                                                    | Stable release                                                                                                    | 7                                                  |
|   | 2.2                                                                    | From sources                                                                                                    | 7                                                  |
|   | 2.3                                                                    | Upgrading cookietemple                                                                                                    | 8                                                  |
|   | 2.4                                                                    | Windows Installation                                                                                                    | 8                                                  |
|   |                                                                        |                                                                                                    |                                                    |
| 2 | Cmaa                                                                   | to a musicat                                                                                                    | 0                                                  |
| 3 |                                                                        | te a project                                                                                                    | 9                                                  |
| 3 | 3.1                                                                    | Usage                                                                                                    | 9                                                  |
| 3 |                                                                        |                                                                                                    |                                                    |
|   | 3.1<br>3.2                                                             | Usage                                                                                                    | 9                                                  |
| 3 | 3.1<br>3.2<br><b>Getti</b>                                             | Usage                                                                                                    | 9<br>9<br><b>11</b>                                |
|   | 3.1<br>3.2                                                             | Usage                                                                                                    | 9<br>11<br>11                                      |
|   | 3.1<br>3.2<br><b>Getti</b><br>4.1                                      | Usage                                                                                                    | 9<br><b>11</b><br>11                               |
|   | 3.1<br>3.2<br><b>Getti</b>                                             | Usage                                                                                                    | 9<br>9<br><b>11</b><br>11                          |
|   | 3.1<br>3.2<br><b>Getti</b><br>4.1                                      | Usage                                                                                                    | 9<br><b>11</b><br>11                               |
| 4 | 3.1<br>3.2<br><b>Getti</b><br>4.1<br>4.2                               | Usage . Flags  ng information about available templates list 4.1.1 Usage info 4.2.1 Usage                                                        | 9<br>11<br>11<br>11<br>11                          |
|   | 3.1<br>3.2<br><b>Getti</b><br>4.1<br>4.2<br><b>Linti</b>               | Usage . Flags  ng information about available templates list 4.1.1 Usage info 4.2.1 Usage ng your project                                        | 9<br>9<br><b>11</b><br>11<br>11<br>12              |
| 4 | 3.1<br>3.2<br><b>Getti</b><br>4.1<br>4.2<br><b>Linti</b><br>5.1        | Usage Flags  ng information about available templates list 4.1.1 Usage info 4.2.1 Usage  ug your project Usage                                   | 9<br>9<br><b>11</b><br>11<br>11<br>12<br><b>13</b> |
| 4 | 3.1<br>3.2<br><b>Getti</b><br>4.1<br>4.2<br><b>Linti</b><br>5.1<br>5.2 | Usage Flags  ng information about available templates list 4.1.1 Usage info 4.2.1 Usage  Usage  Flags                                            | 9<br>11<br>11<br>11<br>12<br>13                    |
| 4 | 3.1<br>3.2<br><b>Getti</b><br>4.1<br>4.2<br><b>Linti</b><br>5.1        | Usage Flags  ng information about available templates list 4.1.1 Usage info 4.2.1 Usage  List Usage  Linting codes                               | 9<br>11<br>11<br>11<br>12<br>13<br>14<br>14        |
| 4 | 3.1<br>3.2<br><b>Getti</b><br>4.1<br>4.2<br><b>Linti</b><br>5.1<br>5.2 | Usage Flags  ng information about available templates list 4.1.1 Usage info 4.2.1 Usage The gour project Usage Flags Linting codes 5.3.1 General | 9<br>11<br>11<br>11<br>12<br>14<br>14              |
| 4 | 3.1<br>3.2<br><b>Getti</b><br>4.1<br>4.2<br><b>Linti</b><br>5.1<br>5.2 | Usage                                                                                                    | 9<br>11<br>11<br>11<br>12<br>14<br>14<br>14        |
| 4 | 3.1<br>3.2<br><b>Getti</b><br>4.1<br>4.2<br><b>Linti</b><br>5.1<br>5.2 | Usage                                                                                                    | 9<br>11<br>11<br>11<br>12<br>14<br>14<br>14<br>14  |
| 4 | 3.1<br>3.2<br><b>Getti</b><br>4.1<br>4.2<br><b>Linti</b><br>5.1<br>5.2 | Usage                                                                                                    | 9<br>11<br>11<br>11<br>12<br>14<br>14<br>14        |

|   |                                                                           | 5.3.1                                                                                                    | 1.5 ge                                                                                                    | eneral-5                                                                                                    |        |     |   | <br>     | <br> |     | <br>    |                | <br>    |       | <br> | <br>15                                                   |
|---|---------------------------------------------------------------------------|----------------------------------------------------------------------------------------------------|----------------------------------------------------------------------------------------------------|----------------------------------------------------------------------------------------------------|--------|-----|---|----------|------|-----|---------|----------------|---------|-------|------|----------------------------------------------------------|
|   |                                                                           | 5.3.1                                                                                                    | 1.6 ge                                                                                                    | eneral-6                                                                                                    |        |     |   | <br>     | <br> |     | <br>    |                | <br>    |       | <br> | <br>15                                                   |
|   |                                                                           | 5.3.1                                                                                                    | 1.7 ge                                                                                                    | eneral-7                                                                                                    |        |     |   | <br>     | <br> |     | <br>    |                | <br>    |       | <br> | <br>15                                                   |
|   |                                                                           | 5.3.2 cli-                                                                                                    | -python                                                                                                    |                                                                                                    |        |     |   | <br>     | <br> |     | <br>    |                | <br>    |       | <br> | <br>15                                                   |
|   |                                                                           | 5.3.2                                                                                                    | 2.1 cl                                                                                                    | i-pythor                                                                                                    | n-1 .  |     |   | <br>     | <br> |     | <br>    |                | <br>    |       | <br> | <br>15                                                   |
|   |                                                                           | 5.3.2                                                                                                    |                                                                                                    | i-pythor                                                                                                    |        |     |   |          |      |     |         |                |         |       |      |                                                          |
|   |                                                                           | 5.3.2                                                                                                    |                                                                                                    | i-pythor                                                                                                    |        |     |   |          |      |     |         |                |         |       |      |                                                          |
|   |                                                                           |                                                                                                    |                                                                                                    |                                                                                                    |        |     |   |          |      |     |         |                |         |       |      |                                                          |
|   |                                                                           | 5.3.3                                                                                                    | -                                                                                                    | i-java-1                                                                                                    |        |     |   |          |      |     |         |                |         |       |      |                                                          |
|   |                                                                           | 5.3.3                                                                                                    |                                                                                                    | i-java-2                                                                                                    |        |     |   |          |      |     |         |                |         |       |      |                                                          |
|   |                                                                           |                                                                                                    |                                                                                                    |                                                                                                    |        |     |   |          |      |     |         |                |         |       |      |                                                          |
|   |                                                                           | 5.3.4                                                                                                    |                                                                                                    | b-cpp-1                                                                                                    |        |     |   |          |      |     |         |                |         |       |      |                                                          |
|   |                                                                           | 5.3.4                                                                                                    |                                                                                                    | b-cpp-2                                                                                                    |        |     |   |          |      |     |         |                |         |       |      |                                                          |
|   |                                                                           |                                                                                                    |                                                                                                    | n                                                                                                    |        |     |   |          |      |     |         |                |         |       |      |                                                          |
|   |                                                                           | 5.3.5 wc                                                                                                    |                                                                                                    | eb-pytho                                                                                                    |        |     |   |          |      |     |         |                |         |       |      |                                                          |
|   |                                                                           | 5.3.5                                                                                                    |                                                                                                    |                                                                                                    |        |     |   |          |      |     |         |                |         |       |      |                                                          |
|   |                                                                           |                                                                                                    |                                                                                                    | eb-pytho                                                                                                    |        |     |   |          |      |     |         |                |         |       |      |                                                          |
|   |                                                                           |                                                                                                    |                                                                                                    |                                                                                                    |        |     |   |          |      |     |         |                |         |       |      |                                                          |
|   |                                                                           | 5.3.6                                                                                                    |                                                                                                    | ui-java-1                                                                                                    |        |     |   |          |      |     |         |                |         |       |      |                                                          |
|   |                                                                           | 5.3.6                                                                                                    |                                                                                                    | ui-java-2                                                                                                    |        |     |   |          |      |     |         |                |         |       |      |                                                          |
|   |                                                                           |                                                                                                    |                                                                                                    |                                                                                                    |        |     |   |          |      |     |         |                |         |       |      |                                                          |
|   |                                                                           | 5.3.7                                                                                                    |                                                                                                    | ub-thesis                                                                                                    |        |     |   |          |      |     |         |                |         |       |      |                                                          |
|   |                                                                           | 5.3.7                                                                                                    | 7.2 pt                                                                                                    | ub-thesis                                                                                                    | s-2 .  |     |   | <br>     | <br> |     | <br>    |                | <br>    | <br>• | <br> | <br>17                                                   |
| 6 | D                                                                         | oing the vers                                                                                                    | aion of                                                                                                    | an aviati                                                                                                    | ina nu | ••• | 4 |          |      |     |         |                |         |       |      | 19                                                       |
| U | 6.1                                                                       | Usage                                                                                                    |                                                                                                    |                                                                                                    | _      | •   |   |          |      |     |         |                |         |       |      |                                                          |
|   |                                                                           | _                                                                                                    |                                                                                                    |                                                                                                    |        |     |   |          |      |     |         |                |         |       |      |                                                          |
|   | 6.2                                                                       | Flags                                                                                                    |                                                                                                    |                                                                                                    |        |     |   |          |      |     |         |                |         |       |      |                                                          |
|   | 6.2                                                                       |                                                                                                    |                                                                                                    |                                                                                                    |        |     |   |          |      |     |         |                |         |       |      |                                                          |
|   | 6.3                                                                       | Configuration                                                                                                    | on                                                                                                    |                                                                                                    |        |     |   | <br>     | <br> | • • | <br>• • | • • •          | <br>    | <br>• | <br> | <br>20                                                   |
| 7 |                                                                           |                                                                                                    |                                                                                                    |                                                                                                    |        |     |   | <br>     | <br> |     | <br>    | • • •          | <br>• • | <br>• | <br> |                                                          |
| 7 | Synci                                                                     | ng your pro                                                                                                    | oject                                                                                                    |                                                                                                    |        |     |   |          |      |     |         |                |         |       |      | 23                                                       |
| 7 | Synci<br>7.1                                                              | ng your pro                                                                                                    | <b>oject</b><br>nts for s                                                                                                    | ync                                                                                                    |        |     |   | <br>     | <br> |     | <br>    |                | <br>    |       | <br> | <br><b>23</b> 23                                         |
| 7 | <b>Synci</b> 7.1 7.2                                                      | ng your pro<br>Requirement<br>Usage                                                                                                    | <b>oject</b> nts for s                                                                                                    | ync                                                                                                    |        |     |   | <br>     | <br> |     | <br>    |                | <br>    | <br>  | <br> | <br>23<br>23<br>23                                       |
| 7 | <b>Synci</b> 7.1 7.2 7.3                                                  | ng your pro<br>Requirement<br>Usage<br>Flags                                                                                                    | oject<br>nts for s                                                                                                    | ync                                                                                                    |        |     |   | <br><br> | <br> |     | <br>    | • • •<br>• • • | <br>    |       | <br> | <br>23<br>23<br>23<br>24                                 |
| 7 | <b>Synci</b> 7.1 7.2                                                      | ing your pro Requirement Usage Flags Configuring                                                                                                    | oject<br>nts for s                                                                                                    | ync                                                                                                    |        |     |   | <br>     | <br> |     | <br>    | • • •          | <br>    | <br>• | <br> | <br>23<br>23<br>23<br>24<br>24                           |
| 7 | <b>Synci</b> 7.1 7.2 7.3                                                  | ing your pro<br>Requirement<br>Usage<br>Flags<br>Configuring<br>7.4.1 En                                                                                                    | nts for s                                                                                                    | ync                                                                                                    |        |     |   | <br>     | <br> |     | <br>    |                | <br>    | <br>  | <br> | <br>23<br>23<br>23<br>24<br>24<br>24                     |
| 7 | <b>Synci</b> 7.1 7.2 7.3                                                  | Requirement Usage Configuring 7.4.1 En. 7.4.2 Syn                                                                                                    | nts for significant significant significan | ync sable syn                                                                                                    |        |     |   | <br>     | <br> |     | <br>    |                | <br>    | <br>  | <br> | <br>23<br>23<br>23<br>24<br>24<br>24<br>24               |
| 7 | <b>Synci</b> 7.1 7.2 7.3                                                  | Requirement Usage Configuring 7.4.1 En. 7.4.2 Syn                                                                                                    | nts for significant significant significan | ync                                                                                                    |        |     |   | <br>     | <br> |     | <br>    |                | <br>    | <br>  | <br> | <br>23<br>23<br>23<br>24<br>24<br>24<br>24               |
|   | <b>Synci</b> 7.1 7.2 7.3 7.4                                              | Requirement Usage Configuring 7.4.1 End 7.4.2 Syn 7.4.3 Black                                                                                                    | pject<br>nts for s<br>g sync<br>nable/Di<br>nc level<br>acklistir                                                                                                    | ync sable syn                                                                                                    |        |     |   | <br>     | <br> |     | <br>    |                | <br>    | <br>  | <br> | <br>23<br>23<br>23<br>24<br>24<br>24<br>24<br>24         |
|   | Synci 7.1 7.2 7.3 7.4  Packa                                              | Requirement Usage                                                                                                    | pject  nts for s g sync able/Di nc level acklistir                                                                                                    | ync                                                                                                    |        |     |   | <br>     | <br> |     | <br>    |                | <br>    | <br>• | <br> | <br>23 23 24 24 24 24 24 25                              |
|   | Synci<br>7.1<br>7.2<br>7.3<br>7.4<br>Packa<br>8.1                         | Requirement Usage Flags Configuring 7.4.1 En. 7.4.2 Syn 7.4.3 Blackging using Warp setup                                                                                                    | g syncable/Dinc level acklistir                                                                                                    | ync                                                                                                    |        |     |   | <br>     | <br> |     | <br>    |                | <br>    | <br>• | <br> | <br>23 23 24 24 24 24 24 25                              |
|   | Synci<br>7.1<br>7.2<br>7.3<br>7.4<br>Packa<br>8.1<br>8.2                  | ng your pro Requirement Usage Flags Configuring 7.4.1 En. 7.4.2 Syn 7.4.3 Bla aging using Warp setup Usage                                                                                                    | g sync able/Dinc level acklistir warp                                                                                                    | ync                                                                                                    |        |     |   | <br>     |      |     | <br>    |                |         | <br>  | <br> | <br>23 23 23 24 24 24 24 24 25 25                        |
|   | Synci<br>7.1<br>7.2<br>7.3<br>7.4<br>Packa<br>8.1                         | Requirement Usage Flags Configuring 7.4.1 En. 7.4.2 Syn 7.4.3 Blackging using Warp setup                                                                                                    | g sync able/Dinc level acklistir warp                                                                                                    | ync                                                                                                    |        |     |   | <br>     |      |     | <br>    |                |         | <br>  | <br> | <br>23 23 23 24 24 24 24 24 25 25                        |
|   | Synci<br>7.1<br>7.2<br>7.3<br>7.4<br>Packa<br>8.1<br>8.2<br>8.3           | Ing your pro Requirement Usage Flags Configuring 7.4.1 En. 7.4.2 Syn 7.4.3 Blace Aging using Warp setup Usage Flags                                                                                                    | g sync<br>nable/Di<br>nc level<br>acklistir                                                                                                    | ync                                                                                                    |        |     |   | <br>     |      |     | <br>    |                |         | <br>  | <br> | <br>23 23 23 24 24 24 24 24 25 25                        |
| 8 | Synci<br>7.1<br>7.2<br>7.3<br>7.4<br>Packa<br>8.1<br>8.2<br>8.3           | Requirement Usage Configuring 7.4.1 En. 7.4.2 Syr. 7.4.3 Black aging using Warp setup Usage Flags                                                                                                    | pject ints for significant specification in the second specification in the second spe | ync                                                                                                    |        |     |   | <br>     | <br> |     | <br>    |                |         |       | <br> | <br>23 23 24 24 24 24 24 25 25 26 26                     |
| 8 | Packa<br>8.1<br>8.2<br>8.3<br>Confi                                       | ng your pro Requiremen Usage Flags Configuring 7.4.1 En. 7.4.2 Syn 7.4.3 Bla aging using Warp setup Usage Flags gure cookie Usage                                                                                                 | g sync able/Dinc level acklistir warp                                                                                                    | ync                                                                                                    |        |     |   |          |      |     | <br>    |                |         |       | <br> | <br>23 23 24 24 24 24 24 25 25 26 26                     |
| 8 | Packa<br>8.1<br>8.2<br>8.3<br>Confi                                       | Ing your pro Requirement Usage Flags Configuring 7.4.1 En. 7.4.2 Syn 7.4.3 Bla  aging using Warp setup Usage Flags Usage Usage Flags Flags                                                                                        | g sync able/Dinc level acklistir warp                                                                                                    | ync                                                                                                    |        |     |   |          |      |     |         |                |         |       |      | 23 23 24 24 24 24 24 25 25 26 27 27                      |
| 8 | Packa<br>8.1<br>8.2<br>8.3<br>Confi                                       | ng your pro Requiremen Usage Flags Configuring 7.4.1 En. 7.4.2 Syn 7.4.3 Bla aging using Warp setup Usage Flags gure cookie Usage                                                                                                 | g sync able/Dinc level acklistir warp                                                                                                    | ync                                                                                                    |        |     |   |          |      |     |         |                |         |       |      | 23 23 24 24 24 24 24 25 25 26 27 27                      |
| 8 | Packa<br>8.1<br>8.2<br>8.3<br>Confi<br>9.1<br>9.2<br>9.3                  | Ing your pro Requirement Usage Flags Configuring 7.4.1 En. 7.4.2 Syn 7.4.3 Bla  aging using Warp setup Usage Flags Usage Usage Flags Flags                                                                                        | g sync abble/Dinc level acklistir warp etemple                                                                                                    | ync                                                                                                    |        |     |   |          |      |     |         |                |         |       |      | 23 23 24 24 24 24 24 25 25 26 27 27                      |
| 8 | Packa<br>8.1<br>8.2<br>8.3<br>Confi<br>9.1<br>9.2<br>9.3<br>Upgra         | ng your pro Requirement Usage Flags Configuring 7.4.1 En. 7.4.2 Syn 7.4.3 Bla  aging using Warp setup Usage Flags Gure cookie Usage Flags On Github p                                                                             | g sync able/Dinc level acklistir warp etemple                                                                                                    | ync                                                                                                    | nc     |     |   |          |      |     | <br>    |                |         |       |      | 23 23 24 24 24 24 25 25 26 27 27 28                      |
| 8 | Packa<br>8.1<br>8.2<br>8.3<br>Confi<br>9.1<br>9.2<br>9.3<br>Upgr:<br>10.1 | ing your pro Requirement Usage Flags Configuring 7.4.1 En. 7.4.2 Syn 7.4.3 Bla aging using Warp setup Usage Flags Gure cookie Usage Flags On Github p ade cookiete Usage                                                          | g sync hable/Dinc level acklistir warp etemple                                                                                                    | ync                                                                                                    | nc     |     |   |          |      |     | <br>    |                |         |       |      | 23 23 24 24 24 24 25 25 26 26 27 27 28 29                |
| 8 | Packa<br>8.1<br>8.2<br>8.3<br>Confi<br>9.1<br>9.2<br>9.3<br>Upgra<br>10.1 | ing your pro Requirement Usage Flags Configuring 7.4.1 En. 7.4.2 Syr 7.4.3 Bla  aging using Warp setup Usage Flags gure cookie Usage Flags On Github p  ade cookiete Usage                                                        | g sync hable/Dinc level acklistin warp persona emple                                                                                                    | ync                                                                                                    | nc     |     |   |          |      |     | <br>    |                |         |       |      | 23 23 24 24 24 24 25 25 26 26 27 27 28 29 31             |
| 8 | Packa<br>8.1<br>8.2<br>8.3<br>Confi<br>9.1<br>9.2<br>9.3<br>Upgra<br>10.1 | ing your pro Requirement Usage Flags Configuring 7.4.1 Ent 7.4.2 Syn 7.4.3 Blace aging using Warp setup Usage Flags Gure cookie Usage Flags On Github p  ade cookiete Usage able templat cli-python .                             | g sync hable/Dinc level acklistin warp etemple tes                                                                                                    | sable synces sable synces synces sable synces synces synces sable synces synces  | nc     |     |   |          |      |     |         |                |         |       |      | 23 23 24 24 24 24 24 25 26 26 27 27 28 29 31 31          |
| 8 | Packa<br>8.1<br>8.2<br>8.3<br>Confi<br>9.1<br>9.2<br>9.3<br>Upgra<br>10.1 | ing your pro Requirement Usage Flags Configuring 7.4.1 End 7.4.2 Syn 7.4.3 Blace aging using Warp setup Usage Flags Gure cookie Usage Flags On Github pade cookiete Usage ade cookiete Usage able templat cli-python . 11.1.1 Put | g sync hable/Dinc level acklistin warp hereona emple tes                                                                                                    | sable synces synces synces sable synces synces sync | nc     |     |   |          |      |     |         |                |         |       |      | 23 23 24 24 24 24 25 25 26 26 27 27 28 29 31 31 31       |
| 8 | Packa<br>8.1<br>8.2<br>8.3<br>Confi<br>9.1<br>9.2<br>9.3<br>Upgra<br>10.1 | ing your pro Requirement Usage Flags Configuring 7.4.1 En. 7.4.2 Syn 7.4.3 Bla  aging using Warp setup Usage Flags Gure cookie Usage Flags On Github p  ade cookiete Usage able templat cli-python . 11.1.1 Pur 11.1.2 De         | g sync g sync abble/Dinc level acklistir warp etemple persona emple tes rpose                                                                                                    | sable synces sable synces synces sable synces synces synces sable synces synces  | nc     |     |   |          |      |     |         |                |         |       |      | 23 23 24 24 24 24 24 25 25 26 26 27 27 28 29 31 31 31 31 |

|      | 11.1.4 Usage                                             | 33 |
|------|----------------------------------------------------------|----|
|      | 11.1.5 FAQ                                               | 34 |
|      | 11.1.5.1 Do I need a command line interface?             | 34 |
|      | 11.1.5.2 flake8 and darglint are very slow               | 34 |
| 11.2 | cli-java                                                 | 34 |
|      | 11.2.1 Purpose                                           | 34 |
|      | 11.2.2 Design                                            | 35 |
|      | 11.2.3 Included frameworks/libraries                     | 36 |
|      | 11.2.4 Usage                                             | 37 |
|      | 11.2.5 FAQ                                               | 37 |
|      | 11.2.5.1 Can I use cli-java without GraalVM?             | 37 |
|      | 11.2.5.2 How can I access the build artifacts?           | 37 |
| 11.3 | gui-java                                                 | 38 |
|      | 11.3.1 Purpose                                           | 38 |
|      | 11.3.2 Design                                            | 38 |
|      | 11.3.3 Included frameworks/libraries                     | 39 |
|      | 11.3.4 Usage                                             | 40 |
|      | 11.3.5 FAQ                                               | 41 |
| 11.4 | lib-cpp                                                  | 41 |
| 11.1 | 11.4.1 Purpose                                           | 41 |
|      | 11.4.2 Design                                            | 41 |
|      | 11.4.3 Included frameworks/libraries                     | 42 |
|      | 11.4.4 Usage                                             | 43 |
|      | 11.4.4.1 Installing                                      | 43 |
|      | · · · · · · · · · · · · · · · · · · ·                    | 43 |
|      | 11.4.4.2 Building the project                            | 43 |
|      |                                                          | 43 |
|      | 11.4.4.4 Running tests                                   | 44 |
| 115  | 11.4.5 FAQ                                               | 44 |
| 11.5 | pub-thesis-latex                                         |    |
|      | 11.5.1 Purpose                                           | 44 |
|      | 11.5.2 Design                                            | 44 |
|      | 11.5.3 Included frameworks/libraries                     | 46 |
|      | 11.5.4 Usage                                             | 46 |
|      | 11.5.4.1 Building your thesis - LaTeX / PDFLaTeX         | 46 |
|      | 11.5.4.1.1 Using latexmk (Unix/Linux/Windows)            | 46 |
|      | 11.5.4.1.2 Using the make file (Unix/Linux)              | 46 |
|      | 11.5.4.1.3 Shell script for PDFLaTeX (Unix/Linux)        | 47 |
|      | 11.5.4.1.4 Using the batch file on Windows OS (PDFLaTeX) | 47 |
|      | 11.5.4.2 Building your thesis - XeLaTeX                  | 47 |
|      | 11.5.4.2.1 Using latexmk (Unix/Linux/Windows)            | 47 |
|      | 11.5.4.3 Building your thesis - LuaLaTeX                 | 48 |
|      | 11.5.4.3.1 Using latexmk (Unix/Linux/Windows)            | 48 |
|      | 11.5.4.4 Usage details                                   | 48 |
|      | 11.5.4.4.1 Class options                                 | 48 |
|      | 11.5.4.4.2 Title page                                    | 49 |
|      | 11.5.4.4.3 Abstract separate                             | 49 |
|      | 11.5.4.4.4 Chapter mode                                  | 49 |
|      | 11.5.4.4.5 Draft                                         | 50 |
|      | 11.5.4.4.6 Choosing the fonts                            | 50 |
|      | 11.5.4.4.7 Choosing the bibliography style               | 50 |
|      | 11.5.4.4.8 Choosing the page style                       | 51 |
|      | 11.5.4.4.9 Changing the visual style of chapter headings | 51 |
|      | 11.5.4.4.10 Custom settings                              | 52 |
|      | 11.5.4.4.11 Nomenclature definition                      | 52 |

| 13 |              | Types of Contributions                                                                                                    | 69<br>69<br>69       |
|----|--------------|----------------------------------------------------------------------------------------------------|----------------------|
| 13 |              | Types of Contributions                                                                                                    | <b>69</b><br>69      |
| 10 | <b>a</b>     |                                                                                                    |                      |
|    | 12.5         | Issue labels                                                                                                    | 67                   |
|    | 12.4         | Secrets                                                                                                    | 67<br>67             |
|    |              | 12.3.1 Overview                                                                                                    | 66<br>66<br>66       |
|    | 12.3         | 12.2.1 Overview                                                                                                    | 65<br>66             |
|    | 12.1<br>12.2 | Overview                                                                                                    | 65<br>65             |
| 12 | Gith         | ub Support                                                                                                    | 65                   |
|    |              | 11.7.2.1 Read the Docs 11.7.2.2 Github Pages  11.7.3 What is Dependabot and how do I set it up?  11.7.4 Release Drafter  11.7.5 How do I add a new template? | 62<br>62<br>63<br>63 |
|    | 11.7         | Shared FAQ                                                                                                    | 62<br>62<br>62       |
|    |              | 11.6.4.1 The basic template usage 11.6.4.2 The advanced template usage 11.6.5 Automatic Deployment 11.6.6 FAQ                                                | 60<br>60<br>61<br>62 |
|    |              | 11.6.2.1 The basic setup 11.6.2.2 The advanced setup 11.6.3 Included frameworks/libraries 11.6.4 Usage                                                       | 54<br>50<br>59<br>60 |
|    | 11.6         | web-website-python                                                                                                    | 53<br>53<br>54       |
|    |              | 11.5.4.5 Git hooks                                                                                                    | 53                   |

|    | <ul><li>16.1 I need help with cookietemple. How can I get in contact with the developers?</li></ul> |
|----|----------------------------------------------------------------------------------------------------|
| 17 | Troubleshooting                                                                                     |
| 18 | Community                                                                                           |
|    | 18.1 Development Leads                                                                              |
|    | 18.2 Core contributors                                                                              |
|    | 18.3 Contributors                                                                                   |
| 19 | Contributor Covenant Code of Conduct                                                                |
|    | 19.1 Our Pledge                                                                                     |
|    | 19.2 Our Standards                                                                                  |
|    | 19.3 Our Responsibilities                                                                           |
|    | 19.4 Scope                                                                                          |
|    | 19.5 Enforcement                                                                                    |
|    | 19.6 Attribution                                                                                    |
| 20 | Indices and tables                                                                                  |

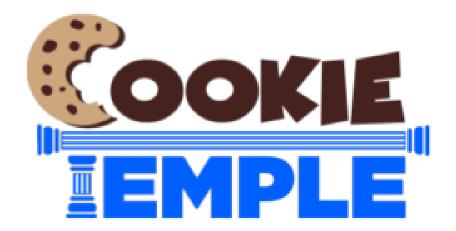

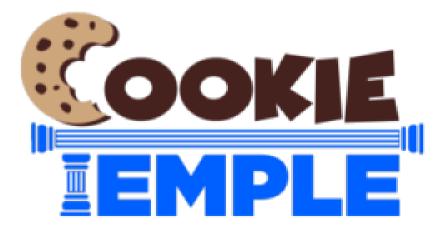

CONTENTS: 1

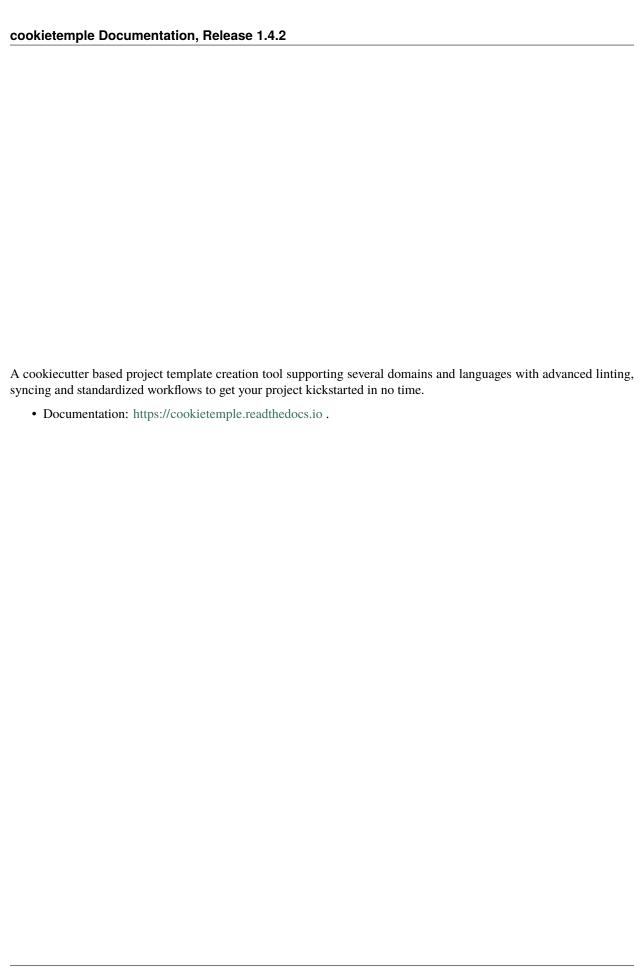

2 CONTENTS:

**ONE** 

# **COOKIETEMPLE OVERVIEW**

# 1.1 Installing

Start your journey with cookietemple by installing it via \$ pip install cookietemple. See Installation.

# 1.2 config

Configure cookietemple to get started.

See Configuring cookietemple

### 1.3 list

List all available cookietemple templates.

See Listing all templates.

### **1.4** info

Get detailed information on a cookietemple template.

See Get detailed template information.

### 1.5 create

Kickstart your customized project with one of cookietemple's templates in no time.

See Create a project.

### **1.6** lint

Use advanced linting to ensure your project always adheres to cookietemple's standards.

See Linting your project

# 1.7 bump-version

Bump your project version with many configurable options.

See Bumping the version of an existing project.

# 1.8 sync

Sync your project with the latest cookietemple release to get the latest template features.

See Syncing a project.

# **1.9 warp**

Create a self contained executable. Currently, cookietemple does not ship any templates anymore, where this may be required.

See Warping a project.

# 1.10 upgrade

Check whether you are using the latest cookietemple version and update automatically to benefit from the latest features. See https://cookietemple.readthedocs.io/en/latest/upgrade.html.

# 1.11 Projects using cookietemple

- cookietemple website
- system-intelligence
- mlf-core

# 1.12 Contributing

cookietemple is a huge open-source effort and highly welcomes all contributions! Join our Discord Channel. Please read contributing to find out how you can contribute.

### 1.13 Authors

cookietemple was initiated and developed by Lukas Heumos (Github) and Philipp Ehmele (Github). A full list of contributors is available on our statistics webpage.

**TWO** 

### **INSTALLATION**

#### 2.1 Stable release

To install cookietemple, run this command in your terminal:

\$ pip install cookietemple

This is the preferred method to install cookietemple, as it will always install the most recent stable release.

If you don't have pip installed, this Python installation guide can guide you through the process.

#### 2.2 From sources

The sources for cookietemple can be downloaded from the Github repo.

You can either clone the public repository:

\$ git clone git://github.com/cookiejar/cookietemple

Or download the tarball:

\$ curl -OJL https://github.com/cookiejar/cookietemple/tarball/master

Once you have a copy of the source, you can install it with:

\$ pip install .

Alternatively you can also install it using the Makefile:

\$ make install

# 2.3 Upgrading cookietemple

Every time cookietemple is run it will automatically check whether a newer version has been released on PyPI. If a new version has been released you will be informed. To upgrade cookietemple either run:

\$ pip install --upgrade cookietemple

or by invoking:

\$ cookietemple upgrade

For more information please visit *Upgrade cookietemple*.

#### 2.4 Windows Installation

Cookietemple exceeds the standard windows path length limit of 260 characters. In order to correctly install cookietemple the registry has to be adapted. To open the registry editor run:

\$ regedit

in your command prompt or directly open it through windows search bar.

**Consider backing up your current registry state** as changes in the registry can always cause problems resulting in your OS not running correctly. You can either export the complete registry by selecting File > Export ... and setting the Export Range flag to 'All' or choose to export only selected branches.

Next find the key 'LongPathsEnabled' under

HKEY\_LOCAL\_MACHINE\SYSTEM\CurrentControlSet\Control\FileSystem

and change its 'Value Data' from '0' to '1'.

Click 'OK' and close regedit. Continue installing cookietemple.

THREE

#### CREATE A PROJECT

Creating projects from templates is the heart of cookietemple. Our templates adhere to best practices and try to be as modern as possible. Furthermore, they try to automate tasks such as automatically dependency resolvement and installation, packaging, deployment and more. To learn more about our templates please visit *Available templates* and check out your template of interest.

### 3.1 Usage

The creation of a new project can be invoked by

#### \$ cookietemple create

which will guide you through the creation process of your (customized) project via prompts. If you do not have cookietemple configured yet, you will be asked to do so. For more details please visit *Configure cookietemple*.

The prompts follow the pattern of domain (e.g. cli, gui, ...), subdomain (if applicable, e.g. website), language (e.g. Python) followed by template specific prompts (e.g. testing frameworks, ...). The project will be created at the current working directory, where cookietemple has been called.

After the project has been created, linting (see *Linting your project*) is automatically performed to verify that the template creation process was successful.

Finally, you will be asked whether you want to automatically push your new project to Github. Note that for this purpose you need to have cookietemple configured with a Github personal access token. For more details about the Github support please visit *Github Support*.

# 3.2 Flags

- --domain: To directly create a template of the the corresponding domain.
- --path [CWD]: An absolute or relative path to create the template at.

All further prompts will still be asked for. Example: cli. It is also possible to directly create a specific template using its handle

**FOUR** 

#### **GETTING INFORMATION ABOUT AVAILABLE TEMPLATES**

Although, information on all cookietemple templates is provided in *Available templates* in our documentation, it is often times more convenient to get a quick overview from the commandline. Hence, cookietemple provides two commands list and info, which print information on all available templates with different levels of detail.

#### 4.1 list

cookietemple list is restricted to the short descriptions of the templates. If you want to read more about a specific (sets of) template, please use the *info* command.

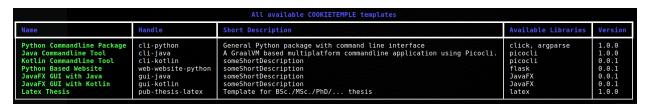

Fig. 1: Example output of cookietemple list. Note that the content of the output is of course subject to change.

#### 4.1.1 **Usage**

cookietemple list can be invoked via

```
$ cookietemple list
```

#### **4.2** info

The info command should be used when the short description of a template is not sufficient and a more detailed description of a specific template is required.

| Name                       | Handle     | Long Description                                                                                                    | Available Libraries | Version |
|----------------------------|------------|----------------------------------------------------------------------------------------------------|---------------------|---------|
| Python Commandline Package | cli-python | Best practice Python package with optional command line support (click, argparse). Pytest or unittest are available as testing libraries. The package can be easily locally installed and distributed on PyPi. | click, argparse     | 1.0.0   |

Fig. 2: Example output of cookietemple info.

### 4.2.1 Usage

Invoke cookietemple info via

- \$ cookietemple info <HANDLE/LANGUAGE/DOMAIN>
  - HANDLE: a cookietemple template handle such as cli-python.
  - DOMAIN: a domain for which cookietemple provides templates for. Example: cli.
  - LANGUAGE : A programming language for which cookietemple provides templates for. Example: python.

**FIVE** 

# **LINTING YOUR PROJECT**

Linting is the process of statically analyzing code to find code style violations and to detect errors. cookietemple implements a custom linting system, but depending on the template external tools linting tools may additionally be called.

cookietemple's linting is divided into three distinct phases.

- 1. All linting functions, which all templates share are called and the results are collected.
- 2. Template specific linting functions are invoked and the results are appended to the results of phase 1

The linting results of the first two phases are assigned into 3 groups:

- 1. Passed
- 2. Passed with warning
- 3. Failed

If any of the checks failed linting stops and returns an error code.

Fig. 1: Linting applied to a newly created cli-java project.

To examine the reason for a failed linting test please follow the URL. All reasons are explained in the section *Linting* codes.

### 5.1 Usage

cookietemple lint can be invoked on an existing project using

\$ cookietemple lint <PATH>

• PATH [CWD]: The relative path to the project directory.

### 5.2 Flags

# 5.3 Linting codes

The following error numbers correspond to errors found during linting. If you are not sure why a specific linting error has occurred you may find more information using the respective error code.

#### 5.3.1 General

#### 5.3.1.1 general-1

File not found. This error occurs when your project does not include all of cookietemple's files, which all templates share.

Please create the file and populate it with appropriate values. You should also critically reflect why it is missing, since at the time of the project creation using cookietemple this file should not have been missing!

#### 5.3.1.2 general-2

Dockerfile invalid. This error usually originates from empty Dockerfiles or missing FROM statements.

#### 5.3.1.3 general-3

TODO string found. The origin of this error are COOKIETEMPLE TODO: or TODO COOKIETEMPLE: strings in the respective files. Usually, they point to things that should be manually configured or require other attention. You may remove them if there is no task for you to be solved.

#### 5.3.1.4 general-4

Cookiecutter string found. This error occurs if something went wrong at the project creation stage. After a project has been created using cookietemple there should not be any jinja2 syntax statements left. Web development templates may pose exceptions. However, {{ \*cookiecutter\* }} statements should definitely not be present anymore.

#### 5.3.1.5 general-5

Versions not consistent. If the version of all files specified in the [bumpversion] sections defined in the qube.cfg file are not consistent, this error may be found. Please ensure that the version is consistent! If you need to exclude specific lines from this check please consult *Bumping the version of an existing project*. To prevent this error you should only increase the version of your project using cookietemple bump-version.

#### 5.3.1.6 general-6

changelog.rst invalid. The changelog.rst file requires that every changelog section has a header with the version and the corresponding release date. The version above another changelog section should always be *greater* than the section below (e.g. 1.1.0 above 1.0.0). Every section must have the headings \*\*Added\*\*, \*\*Fixed\*\*, \*\*Dependencies\*\* and \*\*Deprecated\*\*.

#### 5.3.1.7 general-7

cookietemple.cfg linting failed. The cookietemple.cfg plays a major role in cookietemple's sync and bump-version functionality.

The linter ensures that following requirements are met:

- 1.) Every config file should have at least the following sections: bumpversion, bumpversion\_files\_whitelisted, bumpversion\_files\_blacklisted, sync\_files\_blacklisted, sync\_level
- 2.) bumpversion should only contain a current\_version value (the project's current version)
- 3.) bumpversion\_files\_whitelisted should contain at least the .cookietemple.yml file in the dot\_cookietemple variable
- 4.) sync\_level should only contain a ct\_sync\_level value (and this value should be one of either patch, minor or major)
- 5.) sync\_files\_blacklisted should contain at least the CHANGELOG.rst file (excluding it from syncing to avoid PR updates)
- 6.) sync should only contain a sync\_enabled value (and this value should be one of either True|true|Yes|yes|Y|y|False|false|No|no|N|n)

### 5.3.2 cli-python

#### 5.3.2.1 cli-python-1

File not found. This error occurs when your project does not include all of cli-python's expected files.

Please create the file and populate it with appropriate values. You should also critically reflect why it is missing, since at the time of the project creation using cookietemple this file should not have been missing!

5.3. Linting codes 15

#### 5.3.2.2 cli-python-2

PyPI dependency not up to date. The dependencies specified in the requirements.txt and requirements\_dev.txt are not up to date.

It is up to you whether you can and want to update them.

#### 5.3.2.3 cli-python-3

The cookietemple.cfg section called sync\_files\_blacklisted misses either requirements = requirements.txt, requirements\_dev = requirements\_dev.txt or changelog = CHANGELOG.rst. All are required to exclude them from syncing and interference with services like dependabot.

#### 5.3.3 cli-java

#### 5.3.3.1 cli-java-1

File not found. This error occurs when your project does not include all of cli-java's expected files.

Please create the file and populate it with appropriate values. You should also critically reflect why it is missing, since at the time of the project creation using cookietemple this file should not have been missing!

#### 5.3.3.2 cli-java-2

The cookietemple.cfg section called sync\_files\_blacklisted misses build\_gradle = gradle.build or changelog = CHANGELOG.rst. Both are required to exclude the gradle build file from syncing.

#### 5.3.4 lib-cpp

#### 5.3.4.1 lib-cpp-1

File not found. This error occurs when your project does not include all of lib-cpp's expected files.

Please create the file and populate it with appropriate values. You should also critically reflect why it is missing, since at the time of the project creation using cookietemple this file should not have been missing!

#### 5.3.4.2 lib-cpp-2

The cookietemple.cfg section called  $sync_files_blacklisted$  misses changelog = CHANGELOG.rst. This is required to be excluded from syncing.

### 5.3.5 web-python

#### 5.3.5.1 web-python-1

File not found. This error occurs when your project does not include all of web-python's expected files.

Please create the file and populate it with appropriate values. You should also critically reflect why it is missing, since at the time of the project creation using cookietemple this file should not have been missing!

#### 5.3.5.2 web-python-2

The cookietemple.cfg section called sync\_files\_blacklisted misses either requirements = requirements.txt, requirements\_dev = requirements\_dev.txt or changelog = CHANGELOG.rst. All are required to exclude them from syncing and interference with services like dependabot.

### 5.3.6 gui-java

#### 5.3.6.1 gui-java-1

File not found. This error occurs when your project does not include all of gui-java's expected files.

Please create the file and populate it with appropriate values. You should also critically reflect why it is missing, since at the time of the project creation using cookietemple this file should not have been missing!

#### 5.3.6.2 gui-java-2

The cookietemple.cfg section called sync\_files\_blacklisted misses pom = pom.xml or changelog = CHANGELOG.rst. Both are required to be excluded from syncing.

#### 5.3.7 pub-thesis

#### 5.3.7.1 pub-thesis-1

File not found. This error occurs when your project does not include all of pub-thesis's expected files.

Please create the file and populate it with appropriate values. You should also critically reflect why it is missing, since at the time of the project creation using cookietemple this file should not have been missing!

#### 5.3.7.2 pub-thesis-2

The cookietemple.cfg section called sync\_files\_blacklisted misses changelog = CHANGELOG.rst. This is required to be excluded from syncing.

5.3. Linting codes 17

#### BUMPING THE VERSION OF AN EXISTING PROJECT

Increasing the version of an already existing project is often times a cumbersome and error prone process, since the version has to be changed in multiple places. To facilitate this process, cookietemple provides a bump-version command, which conveniently increases the version across several files and commits them. Additionally, bump-version inserts a new section into the changelog using the specified new version.

```
New Version (Date)
-----
**Added**

**Fixed**

**Dependencies**

**Deprecated**
```

bump-version will verify that your new version adheres to semantic versioning and that you are not trying to update it unreasonably. It is for example not allowed to bump from 2.0.0 to 7.1.2, since in a normal development workflow only 2.0.1, 2.1.0 or 3.0.0 adhere to consecutive semantic versioning. Note that SNAPSHOT versions are allowed! However, it must still follow semantic versioning. Version 1.2.5 therefore cannot be the predecessor of 1.2.5-SNAPSHOT, but only 1.2.4.

# 6.1 Usage

The bump-version command follows the syntax

```
$ cookietemple bump-version <OPTIONS> X.X.X <PATH>
```

- X.X.X: The new version, where the X correspond to integers adhering to consecutive semantic versioning. You may append -SNAPSHOT.
- PATH [CWD]: The path to the cookietemple.cfg file, which contains all locations, where the version should be increased.

Note that you can use bump-version without passing any parameters. This way, cookietemple will let you choose from three valid options to bump your projects version. Note that this will only work in the main directory of your project due to some cli constraints.

Fig. 1: bump-version applied to a fresh cli-python project

# 6.2 Flags

• --downgrade : To downgrade a version.

The changelog won't be modified. Only use this option as a last resort if something went horribly wrong in your development process. In a normal development workflow, this should never be necessary.

• --project-version: To get the current project version.

No version bumping will be triggered. Using this flag will cancel any commands executed after and exits the program.

• -- tag or -t : To tag the bump version commit.

One can use this flag to tag the current bump version commit with the updated version for reuse in releases. Note that this will require to be pushed from local to remote by using git push origin <tagname>.

# **6.3 Configuration**

All templates of cookietemple ship with a cookietemple.cfg file, which defines all files bump-version examines.

The bump-version configuration begins with the section:

```
[bumpversion]
current_version = 0.1.0
```

where the current version is defined. All files are either white- or blacklisted (see below for explanations). An arbitrary name is followed by the path to the file: arbitrary\_name = path\_to\_file.

Whitelisted files are listed below a [bumpversion\_files\_whitelisted] section, e.g.:

```
[bumpversion_files_whitelisted]
dot_cookietemple = .cookietemple.yml
conf_py = docs/conf.py
```

All files, which are whitelisted are searched for patterns matching X.X.X, which are updated to the specified new versions. Any lines, which contain the string <<COOKIETEMPLE\_NO\_BUMP>> will be ignored.

If files, like Maven pom.xml files, contain many version patterns matching X.X.X, it may be a better idea to blacklist them (section [bumpversion\_files\_blacklisted]) and enable only specific lines to be updated:

```
[bumpversion_files_blacklisted]
pom = pom.xml
```

Analogously to whitelisted files, which allow for specific lines to be ignored, blacklisted files allow for specific lines to be forcibly updated using the string << COOKIETEMPLE\_FORCE\_BUMP>>.

Note that those tags must be on the same line as the version (commonly placed in a comment), otherwise they won't work!

6.3. Configuration 21

#### SYNCING YOUR PROJECT

Syncing is supposed to integrate any changes to the cookietemple templates back into your already existing project. When cookietemple sync is invoked, cookietemple checks whether a new version of the corresponding template for the current project is available. If so, cookietemple creates a temporary project with the most recent template and pushes it to the TEMPLATE branch. Next, a pull request is submitted to the development branch. Please note that the required CT\_SYNC\_TOKEN (see below) is automatically set and manual syncing should be avoided if possible.

The syncing process is configurable by setting the desired lower syncing boundary level and blacklisting files from syncing (see *Enable/Disable sync*).

# 7.1 Requirements for sync

For syncing to work properly, your project has to satisfy a few things:

- 1. A Github repository with your projects code (private or public, organization or non-organization repository).
- 2. An unmodified .cookietemple.yml file. If you modify this file, which you should never do, syncing may not be able to recreate the project with the most recent template.
- 3. An active repository secret called CT\_SYNC\_TOKEN for your project's repository containing the encrypted personal access token with at least repo scope.
- 4. A running, unmodified workflow called sync\_project.yml. Modifying this workflow should never be done and results in undefined sync behaviour.

Points 3 and 4 are only required when not syncing manually.

# 7.2 Usage

To sync your project manually, simply run

```
$ cookietemple sync [PROJECT_DIR] [PAT] [GITHUB_USERNAME]
```

- PROJECT\_DIR [CWD] : The path to the cookietemple.cfg file.
- PAT [Configured pat]: A Github personal access token with at least the repo scope. The sync\_project.yml Github workflow uses the PAT set as a Github secret.
- GITHUB\_USERNAME [Configured username]: The Github username to submit a pull request from. The supplied PAT has to be associated with this username.

# 7.3 Flags

- --set-token: Update CT\_SYNC\_SECRET of your project's repo to a new PAT. Note that the Github username and the PAT must still match for automatic syncing to work.
- check-update: Check, whether a new release of a template for an already existing project is available.

### 7.4 Configuring sync

#### 7.4.1 Enable/Disable sync

Cookietemple aims to provide the user as much configuration as possible. So, the sync feature is optional and should also be switched on or off. If you want to enable sync (which is the default), the sync\_enable accepts the following values: True, true, Yes, yes, Y, y. To disable sync, simply change this value into one of False, false, No, no, N, n. It can be configured in the:

```
[sync]
sync_enable = True
```

section.

### 7.4.2 Sync level

Since cookietemple strongly adheres to semantic versioning our templates do too. Hence, it is customizable whether only major, minor or patch releases of the template should trigger cookietemple sync. The sync level therefore specifies a lower boundary. It can be configured in the:

```
[sync_level]
ct_sync_level = minor
```

section.

# 7.4.3 Blacklisting files

Although, cookietemple only submits pull requests for files, which are part of the template, sometimes even those files should be ignored. Examples could be any html files, which, at some point, contain only custom content and should not be synced. When syncing, cookietemple examines the cookietemple.cfg file and ignores any file patterns (globs) (e.g. \*.html) below the [sync\_files\_blacklisted] section. IMPORTANT NOTE: If you would like to add some files to this section, make sure your current branch (if you are syncing manually, which is not recommended) or your default branch has the latest blacklisted sync file section with your changes, so it will be used by the sync.

**EIGHT** 

#### PACKAGING USING WARP

cookietemple ships with Rust binaries of Warp for the three major operating systems, Linux, MacOS and Windows. Warp can be called when complex output scripts with dependencies should be merged into single, distributable binaries. An example would be the output of jlink applied to modular Java projects. However, warp can also be applied to .NET Core projects, NodeJS and others, making it more flexible than e.g. the with Java 14 introduced JPackager.

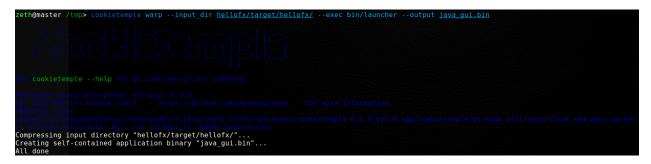

Fig. 1: Example output of cookietemple warp applied to a (former) gui-java project. The project was first packaged using mvn javafx:jlink and then warp was applied. Please note the relative path for --exec. Note that this is not necessary for GraalVM based projects.

The resulting binary is self contained and does not have any additional dependencies. Note however, that the binaries are **not** cross platform. You need to compile and package on the target platform. For more information please read the Warp README. Currently no cookietemple template requires Warp.

# 8.1 Warp setup

Warp for all major platforms (Linux, Windows 10+, MacOS) is already shipped with cookietemple. Hence, there is no need to install the Warp externally. However, the first time that you invoke Warp you may be asked for your sudo/administrator password, since the Warp executable needs to be granted executable rights. You should only be prompted once, since this setting is permanent. If you update cookietemple or reinstall, the Warp executable may be replaced and you once again need to provide it the required rights.

# 8.2 Usage

Invoke warp by running

```
$ cookietemple warp --input_dir <INPUTDIR> --exec <EXECUTABLE> --output <OUTPUT>
```

# 8.3 Flags

- input-dir: The path to the directory to package.
- --exec: A relative path from the packaged folder to the executable. Please note that the --exec operates relative to the packaged folder and may result in 'file not found' errors, if a wrongly relative path is given!
- --output: A path to the output directory.

#### CONFIGURE COOKIETEMPLE

To prevent frequent prompts for information, which rarely or never changes at all such as the full name, email or Github username of the user, cookietemple uses a configuration file. Moreover, the personal access token associated with the Github username is stored, in encrypted form, to allow for various Github functionalities, such as automatic Github repository creation or *Syncing your project*. The creation of projects with cookietemple requires a configuration file. A personal access token is not required, if Github support is not used. The configuration file is saved operating system dependent in common config file locations (~/.config/cookietemple on Unix, C:\Users\Username\AppData\Local\cookietemple\cookietemple\one on Windows). Configuring cookietemple is only required once, although it is always possible to update the current configuration.

### 9.1 Usage

Invoke cookietemple config via

#### \$ cookietemple config <all/general/pat>

- all: Prompt for the full name, email, Github username, whether to create a cookietemple topic for repos or not and Github personal access token.
- general : Only prompt for the full name, email, the Github username and whether to create a cookietemple topic in repos or not.

These details are required to create projects.

• pat : Solely prompts for the Github personal access token and updates it if already set.

Ensure that your Github username still matches with the new personal access token. If not you should also update your Github username *via* cookietemple config general. Additionally, any of your already created projects may still feature your old token and you may therefore run into issues when attempting to push. Hence, you must also update your remote URL for those projects!

# 9.2 Flags

• --view: To get your current cookietemple configuration.

The explicit value of your Github personal access token will not be printed. You will only be informed about whether it is set or not.

# 9.3 On Github personal access tokens

cookietemple's Github support requires access to your Github repositories to create repositories, add issues labels and set branch protection rules. Github manages these access rights through Personal Access Tokens (PAT). If you are using cookietemple's Github support for the first time cookietemple config pat will be run and you will be prompted for your Github PAT. Please refer to the official documentation on how to create one. cookietemple requires repo access and workflow. This ensures that your PAT would not even allow for the deletion of repositories. cookietemple then encrypts the Personal Access Token, adds the encrypted token to the cookietemple\_conf.cfg file and saves the key locally in a hidden place. This is safer than Github's official way, which recommends the usage of environment variables or Github Credentials, which both save the token in plaintext. It is still strongly advised to secure your personal computer and not allow any foe to get access.

**CHAPTER** 

**TEN** 

# **UPGRADE COOKIETEMPLE**

Every time cookietemple is run it will automatically contact PyPI to check whether the locally installed version of cookietemple is the latest version available. If a new version is available cookietemple can be trivially upgraded. Note that pip must be available in your PATH. It is advised not to mix installations using setuptools directly and pip. If you are not a developer of cookietemple this should not concern you.

# 10.1 Usage

\$ cookietemple upgrade

**CHAPTER** 

**ELEVEN** 

# **AVAILABLE TEMPLATES**

cookietemple currently has the following templates available:

- 1. cli-java
- 2. cli-python
- 3. gui-java
- 4. lib-cpp
- 5. pub-thesis-latex
- 6. web-website-python

In the following every template is devoted its own section, which explains its purpose, design, included frameworks/libraries, usage and frequently asked questions. A set of frequently questions, which all templates share see here: *Shared FAQ* FAQ. It is recommended to use the sidebar to navigate this documentation, since it is very long and cumbersome to scroll through.

# 11.1 cli-python

# 11.1.1 Purpose

cli-python is a Python based template designed for command line applications, but it may also be easily used as standard Python package without any command line interface. It is an improved version of cookiecutter-hypermodern-python.

## 11.1.2 Design

The Python package is based on a standard poetry structure with a corresponding pyproject.toml and poetry.lock file.

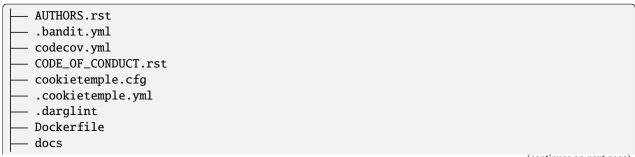

(continued from previous page) authors.rst - code\_of\_conduct.rst - conf.py - index.rst installation.rst - make.bat Makefile - readme.rst - reference.rst - requirements.txt \_static custom\_cookietemple.css - usage.rst .editorconfig .flake8 .gitattributes .github dependabot.yml - ISSUE\_TEMPLATE --- bug\_report.md - feature\_request.md — general\_question.md labels.yml pull\_request\_template.md release-drafter.yml - workflows — build\_package.yml check\_no\_SNAPSHOT\_master.yml check\_patch\_release\_master\_only.yml - constraints.txt - labeler.yml - publish\_docs.yml publish\_package.yml run\_cookietemple\_lint.yml - run\_tests.yml - release-drafter.yml - sync\_project.yml - .gitignore - LICENSE - Makefile makefiles – Linux.mk Windows.mk mypy.ini - noxfile.py - poetry.lock .pre-commit-config.yaml .prettierignore pyproject.toml - README.rst .readthedocs.yml

(continues on next page)

\_\_ project\_name

```
_____init__.py
_____main__.py
____ py.typed
____tests
_____init__.py
___ test_main.py
```

#### 11.1.3 Included frameworks/libraries

- 1. poetry for code packaging
- 2. click or no command line interface
- 3. pytest or unittest as testing frameworks
- 4. nox to automate testing in multiple Python environments
- 5. pre-commit to run various code style linters and to enforce a common style
- 6. Preconfigured readthedocs
- 7. Eight Github workflows:
- 1. build\_docs.yml, which builds the readthedocs documentation.
- 2. build\_package.yml, which builds the cli-python package.
- 3. publish\_package.yml, which publishes the package to PyPi. Note that it only runs on Github release and requires PyPi secrets to be set up.
- 4. run\_tests, apply codecov to your project/PRs in your project and create automatically a report with the details at codecov.io
- 5. main\_master\_branch\_protection: Please read main\_master\_branch\_protection workflow.
- 6. release-drafter.yml: Please read release drafter workflow.
- 7. run\_cookietemple\_lint.yml, which runs cookietemple lint on the project.
- 8. sync\_project.yml, which syncs the project to the most recent cookietemple template version

We highly recommend to use click (if commandline interface is required) together with pytest.

# 11.1.4 Usage

The package requires the installation of poetry, nox and nox-poetry. Then generated cli-python project can be installed using:

```
make install
```

or alternatively:

```
poetry install
```

Your package is then installed in a custom virtual environment on your machine and can be called from your favorite shell:

```
<<your_project_name>>
```

11.1. cli-python 33

Run all pre-commit tests with:

make test-all

Ensure that you have nox nox-poetry installed (as specified in the .github/workflows/constraints.txt file. Other make targets include:

make clean

which removes all build files:

make build

which builds source and wheel packages, which can then be used for a PyPi release using:

make release

All possible Makefile commands can be viewed using:

make help

### 11.1.5 FAQ

#### 11.1.5.1 Do I need a command line interface?

No you do not need a command line interface. cli-python can also be used as a Python package. Simply remove all command line related code. At some point we will try to offer a version without a command line interface.

## 11.1.5.2 flake8 and darglint are very slow

This is a known issue with Google and Numpy doc styles: https://github.com/terrencepreilly/darglint/issues/186 If this is a concern to you feel free to remove darglint.

# 11.2 cli-java

## 11.2.1 Purpose

cli-java is a Java based template for designed for command line applications, which require a fast startup time. Hence, it is based on GraalVM, which allows for the packaging of the application into small, native self-contained executables. Picocli is used as main library for the design of the command line interface.

# 11.2.2 Design

The template is based on a standard Maven directory structure. However, it is using Gradle as build tool.

```
build.gradle
- CODE_OF_CONDUCT.rst
- cookietemple.cfg
.cookietemple.yml

    Dockerfile

docs
   — authors.rst
   — code_of_conduct.rst
    - conf.py
    - index.rst
    - installation.rst
   — make.bat

    Makefile

    - readme.rst
    - requirements.txt
     _static
      custom_cookietemple.css
    - usage.rst
- .editorconfig
.gitattributes
 .github
    dependabot.yml
    - ISSUE_TEMPLATE
       — bug_report.md
        - feature_request.md
       — general_question.md
    - pull_request_template.md
    - release-drafter.yml
    workflows
       — build_deploy.yml
        - main_master_branch_protection.yml
        - publish_docs.yml
        - release-drafter.yml
        - run_checkstyle.yml
        run_cookietemple_lint.yml
        - run_tests.yml
       — sync_project.yml
- .gitignore
 gradle
    - wrapper
        - gradle-wrapper.jar
        - gradle-wrapper.properties
 gradlew
 gradlew.bat
- LICENSE
- Makefile
 makefiles
    – Linux.mk
     Windows.mk
```

(continues on next page)

11.2. cli-java 35

```
.prettierignore
.project
README.rst
.readthedocs.yml
.settings
 org.eclipse.buildship.core.prefs
settings.gradle
src
    main
     └─ java
            - com
             └── organization
                 Exploding_springfield.java
    test
     └─ java

    organization

    Exploding_springfieldImageTest.java

    Exploding_springfieldTest.java

                    - NativeImageHelper.java
```

### 11.2.3 Included frameworks/libraries

- 1. Gradle as build tool
- 2. GraalVM as main JDK and virtual layer to allow for native binaries
- 3. GraalVM Native Image to build platform dependent self-contained executables
- 4. JUnit 5 as main testing framework
- 5. Picocli to implement the command line interface
- 6. Preconfigured readthedocs
- 7. Seven Github workflows:
- 1. build\_docs.yml, which builds the Read the Docs documentation.
- 2. build\_deploy.yml, which builds the cli-java project into Linux, MacOS and Windows executables. They are deployed as build artifacts.
- 3. run\_checkstyle.yml, which runs checkstyle linting using Google's ruleset.
- 4. run\_tests.yml, which runs all JUnit tests.
- 5. main\_master\_branch\_protection: Please read main\_master\_branch\_protection workflow.
- 6. release-drafter.yml: Please read release drafter workflow.
- 7. run\_cookietemple\_lint.yml, which runs cookietemple lint on the project.
- 8. sync\_project.yml, which syncs the project to the most recent cookietemple template version

# 11.2.4 Usage

cli-java requires you to have Gradle, GraalVM and GraalVM Native Image installed. Please follow the instructions on the respective websites to install them. Ensure that GraalVM is the default JDK by running *java –version* 

A platform dependent executable (of the current running operating system!) can then be build by invoking:

make binary

or alternatively:

gradle build

Your platform dependent executable can then be found in the folder build/native-image.

Alternatively you can directly build and run your binary by invoking:

make run

All tests can be run by:

make test

Other make targets include:

make clean

which removes all build files:

make dist

All possible Makefile commands can be viewed using:

make help

## 11.2.5 FAQ

## 11.2.5.1 Can I use cli-java without GraalVM?

cli-java is purposefully designed with GraalVM and native images in mind. We advise against using it without GraalVM.

#### 11.2.5.2 How can I access the build artifacts?

Go to the Github Actions tab, select the build\_deploy workflow and there you can find the artifacts. Note that the workflow must have completed successfully for all operating systems.

11.2. cli-java 37

# 11.3 gui-java

# 11.3.1 Purpose

gui-java is a modular JavaFX based template to build cross platform Desktop graphical user interfaces (GUIs). It uses Apache Maven to compile the package and *Packaging using warp* to distribute binaries containing a Java Runtime Environment (JRE).

# 11.3.2 **Design**

The template follows the standard Maven directory layout. Therefore, all dependencies are defined in the pom.xml file, the tool source code is in src/java and the tests in src/test.

Please be aware that gui-java is a modular Java 11+ project, which requires a few modifications to distribute and build JavaFX applications. As a result, binaries are a lot smaller. Assuming that your organization is called cookiejardealer, the file tree looks as follows:

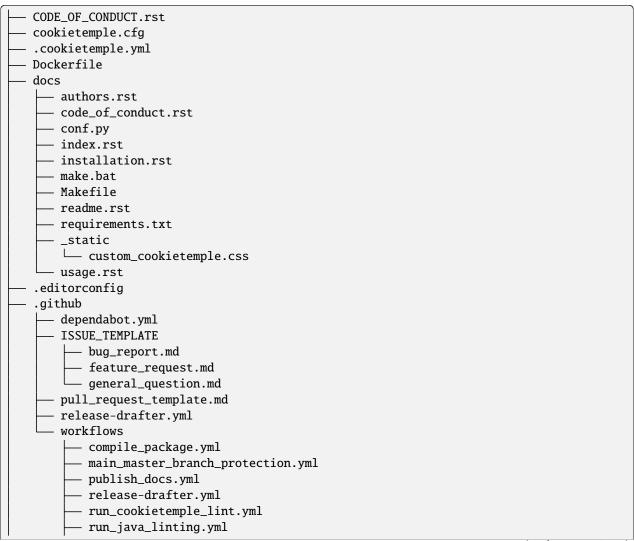

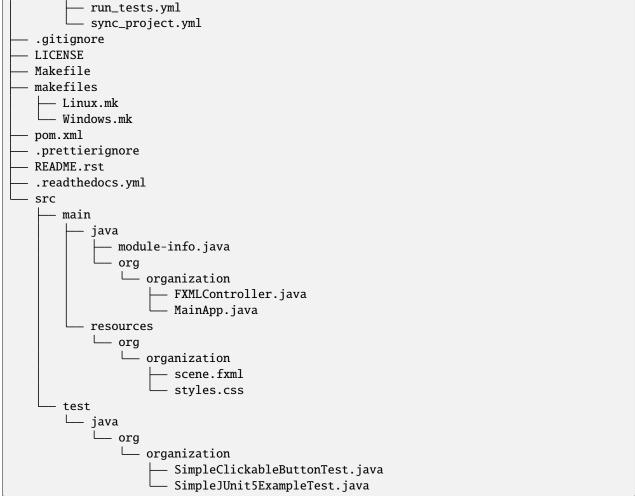

## 11.3.3 Included frameworks/libraries

- 1. Apache Maven to build and solve dependencies
- 2. JavaFX (14) to build a graphical user interface
- 3. JavaFX Maven plugin to build a modular package with a JRE
- 4. Packaging using warp to create a single, distributable, platform specific binary
- 5. JUnit 5 for unit tests
- 6. TestFX for JavaFX GUI tests
- 7. Preconfigured readthedocs
- 8. Eight Github workflows:
- 1. build\_docs.yml, which builds the readthedocs documentation.
- 2. compile\_package.yml, which compiles the gui-java project.
- 3. run\_java\_linting.yml, which runs checkstyle linting using Google's ruleset.

11.3. gui-java 39

- 4. run\_tests.yml, which runs the Unit tests. Note that this workflow is currently disabled, since GUI unittests are not possible using Github Actions.
- run\_codecov, apply codecov to your project/PRs in your project and create automatically a report with the details at codecov.io
- 6. main\_master\_branch\_protection: Please read main\_master\_branch\_protection workflow.
- 7. release-drafter.yml: Please read *release drafter workflow*. 8. run\_cookietemple\_lint.yml, which runs cookietemple lint on the project.
- 8. sync\_project.yml, which syncs the project to the most recent cookietemple template version.

# 11.3.4 Usage

The usage of gui-java is primarily Makefile based. Please be aware that you need Apache Maven and Java 11+ installed.

All (Maven) commands are wrapped into Make commands, but can of course also be called directly:

The generated gui-java project can be installed using:

make install

Other make targets include:

make clean

which removes all build files:

make dist

which runs jlink to build the gui-java project with a custom platform dependent JRE. Be aware, that this results in six folders. The executable binary can be found in the target/bin folder and is called launcher.

If you want to package the resulting custom JRE together with the launcher and all other required files (aka the six folders), then run the:

make binary

goal. make binary calls the make dist goal and then packages the files into a single, platform dependent executable using *Packaging using warp*. This executable can then be easily distributed.

Tests can be run via:

make test

All possible Makefile commands can be viewed using:

make help

## 11.3.5 FAQ

None yet.

# 11.4 lib-cpp

# 11.4.1 Purpose

A template for modern C++ projects - both executables and libraries - using CMake, Clang-Format, CI, unit testing and more, with support for downstream inclusion.

# 11.4.2 Design

The template is inspired by several others (mainly TheLartians' and Jason Turner's <a href="https://github.com/lefticus/cpp\_starter\_project">https://github.com/lefticus/cpp\_starter\_project</a>). It is using CMake as its build system.

```
.clang-format
- .clang-tidy
- cmake

    CompilerWarnings.cmake

   Conan.cmake
   Doxygen.cmake
    exploding-springfieldConfig.cmake.in
   SourcesAndHeaders.cmake
   StandardSettings.cmake

    StaticAnalyzers.cmake

   Utils.cmake

    Vcpkg.cmake

   — version.hpp.in
- CMakeLists.txt
codecov.yaml
- CODE OF CONDUCT.rst
- CONTRIBUTING.rst

    cookietemple.cfg

 .cookietemple.yml
- Dockerfile
- docs
   - authors.rst
   — code_of_conduct.rst
   conf.py
    - index.rst
    installation.rst
   make.bat
    - Makefile
    - readme.rst
    - requirements.txt
     _static
     custom_cookietemple.css
    - usage.rst
 .editorconfig
```

(continues on next page)

11.4. lib-cpp 41

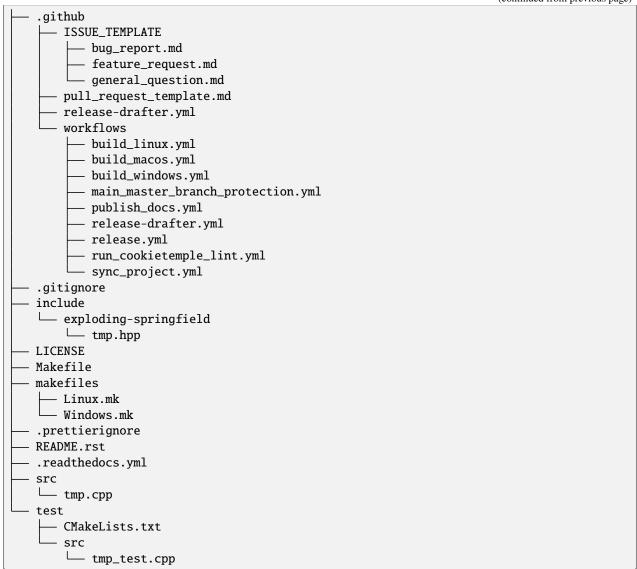

# 11.4.3 Included frameworks/libraries

- 1. Modern CMake configuration and project
- 2. An example of a **Clang-Format** config, inspired from the base *Google* model, with minor tweaks.
- 3. Static analyzers integration, with Clang-Tidy and Cppcheck, the former being the default option
- 4. Doxygen support, through the ENABLE\_DOXYGEN option, which can enable if desired\_config
- 5. Unit testing support, through GoogleTest (with an option to enable GoogleMock) or Catch2
- 6. Code coverage, enabled by using the ENABLE\_CODE\_COVERAGE option, through Codecov CI integration
- 7. Package manager support, with Conan and Vcpkg, through their respective options
- 8. **CI workflows for Windows, Linux and MacOS** using *GitHub Actions*, making use of the caching features, to ensure minimum run time

- 9. Options to build as a header-only library or executable, not just a static or shared library
- 10. **CCache** integration, for speeding up build times

# 11.4.4 Usage

### 11.4.4.1 Installing

To install an already built project, you need to run the install target with CMake. For example:

```
cmake --build build --target install --config Release

# a more general syntax for that command is:
cmake --build <build_directory> --target install --config <desired_config>
```

#### 11.4.4.2 Building the project

To build the project, all you need to do, **after correctly `installing the project <README.rst#Installing>`**\_, is run a similar **CMake** routine to the one below:

```
mkdir build/ && cd build/
cmake .. -DCMAKE_INSTALL_PREFIX=/absolute/path/to/custom/install/directory
cmake --build . --target install
```

**Note:** The custom CMAKE\_INSTALL\_PREFIX can be omitted if you wish to install in the default install location.

More options that you can set for the project can be found in the cmake/StandardSettings.cmake file. For certain options additional configuration may be needed in their respective \*.cmake files (i.e. Conan needs the CONAN\_REQUIRES and might need the CONAN\_OPTIONS to be setup for it work correctly; the two are set in the cmake/Conan.cmake file).

### 11.4.4.3 Generating the documentation

In order to generate documentation for the project, you need to configure the build to use Doxygen. This is easily done, by modifying the workflow shown above as follows:

**Note:** This will generate a docs\/ directory in the \*\*project's root directory\*.\*

11.4. lib-cpp 43

### 11.4.4.4 Running tests

By default, the template uses Google Test for unit testing. Unit testing can be disabled in the options, by setting the ENABLE\_UNIT\_TESTING (from cmake/StandardSettings.cmake) to be false. To run the tests, simply use CTest, from the build directory, passing the desire configuration for which to run tests for. An example of this procedure is:

```
cd build  # if not in the build directory already
ctest -C Release # or `ctest -C Debug` or any other configuration you wish to test

# you can also run tests with the `-VV` flag for a more verbose output (i.e.
#GoogleTest output as well)
```

#### 11.4.5 FAQ

None yet.

# 11.5 pub-thesis-latex

# **11.5.1 Purpose**

pub-thesis is a latex based template designed for University theses. It is especially suited for Bachelor-, Master theses and dissertations.

The CUED PhD thesis template served as basis for this template.

# 11.5.2 **Design**

pub-thesis is a modular latex template, which is reflected in the folder structure. The main tex files are thesis.tex and thesis-info.tex.

thesis-info.tex mostly defines general information such as name, degree, university etc and thesis.tex includes all other tex files such as abstracts, chapters etc.

The tex files for these chapters are found in their respective subfolders.

All figures go inside the Figs subfolder and all references should be included in References/references.bib.

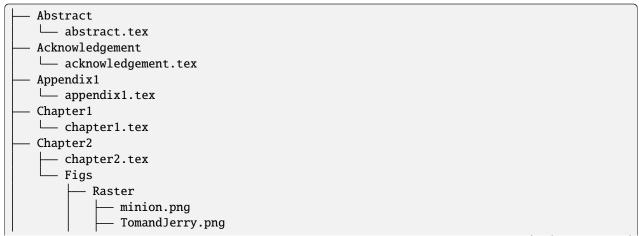

```
— WallE.png
         Vector
            - minion.eps
            - TomandJerry.eps
            WallE.eps
 Chapter3
 └─ chapter3.tex
- compile-thesis.sh
- compile-thesis-windows.bat
- cookietemple.cfg
.cookietemple.yml

    Declaration

 └─ declaration.tex

    Dedication

 └─ dedication.tex
- Dockerfile
- Figs
    - CollegeShields
        Downing.eps
        - Downing.pdf
        - Fitzwilliam.eps
        Fitzwilliam.pdf
        FitzwilliamRed.eps

    FitzwilliamRed.pdf

         Gonville_and_Caius.jpg
         Kings.eps
        - Kings.pdf
        - Licenses.md
        Peterhouse.pdf
        Queens.eps
         Queens.pdf
        src
            Downing.svg
            - Kings.svg

    Peterhouse.svg

            Queens.svg
           — Trinity.svg
         StJohns.eps
        StJohns.pdf
         Trinity.eps
        Trinity.pdf
    University_Crest.eps
   – University_Crest_Long.eps
    - University_Crest_Long.pdf
   — University_Crest.pdf
 .github
    - workflows
     └─ build_thesis.yml
 .gitignore
 glyphtounicode.tex
 hooks
   install.sh
```

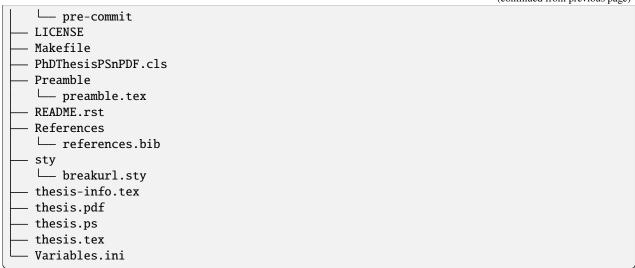

## 11.5.3 Included frameworks/libraries

- 1. LaTeX, XeLaTeX and LuaLaTeX support
- 2. Draft mode: Draft water mark, timestamp, version numbering and line numbering
- 3. Bibtex support
- 4. A Github workflow build\_thesis.yml, which builds your thesis in a Docker container

# 11.5.4 Usage

## 11.5.4.1 Building your thesis - LaTeX / PDFLaTeX

#### 11.5.4.1.1 Using latexmk (Unix/Linux/Windows)

This template supports latexmk. To generate DVI, PS and PDF run

```
latexmk -dvi -ps -pdf thesis.tex
```

## 11.5.4.1.2 Using the make file (Unix/Linux)

The template supports PDF, DVI and PS formats. All three formats can be generated with the provided Makefile. To build the PDF version of your thesis, run:

```
make
```

This build procedure uses pdflatex with bibtex and will produce thesis.pdf. To use pdflatex with biblatex, you should run:

```
make BIB_STRATEGY=biblatex
```

To use XeLaTeX, you should run:

#### make BUILD\_STRATEGY=xelatex

or with biblatex

#### make BUILD\_STRATEGY=xelatex BIB\_STRATEGY=biblatex

To use LuaLaTeX, you should run:

```
make BUILD_STRATEGY=lualatex
```

or with biblatex

```
make BUILD_STRATEGY=lualatex BIB_STRATEGY=biblatex
```

To produce DVI and PS versions of your document, you should run:

```
make BUILD_STRATEGY=latex
```

This will use the latex command to build the document and will produce thesis.dvi, thesis.ps and thesis.pdf documents. You will need psutils installed

Clean unwanted files

To clean unwanted clutter (all LaTeX auto-generated files), run:

```
make clean
```

Note: the Makefile itself is take from and maintained at here.

#### 11.5.4.1.3 Shell script for PDFLaTeX (Unix/Linux)

```
Usage: sh ./compile-thesis.sh [OPTIONS] [filename]
```

[option] compile: Compiles the PhD Thesis

[option] clean: removes temporary files - no filename required

## 11.5.4.1.4 Using the batch file on Windows OS (PDFLaTeX)

- Open command prompt and navigate to the directory with the tex file. Run: compile-thesis-windows.bat.
- Alternatively, double click on compile-thesis-windows.bat

## 11.5.4.2 Building your thesis - XeLaTeX

## 11.5.4.2.1 Using latexmk (Unix/Linux/Windows)

This template supports XeLaTeX compilation chain. To generate PDF run

```
latexmk -xelatex thesis.tex
makeindex thesis.nlo -s nomencl.ist -o thesis.nls
latexmk -xelatex -g thesis.tex
```

#### 11.5.4.3 Building your thesis - LuaLaTeX

#### 11.5.4.3.1 Using latexmk (Unix/Linux/Windows)

This template supports LuaLaTeX compilation chain. To generate PDF run

```
latexmk -pdflatex=lualatex -pdf thesis.tex
```

## 11.5.4.4 Usage details

Thesis information such as title, author, year, degree, etc., and other meta-data can be modified in thesis-info.tex

### 11.5.4.4.1 Class options

The class file, PhDThesisPSnPDF, is based on the standard book class

It supports the following custom options in the documentclass in thesis.tex:

(Usage \documentclass[a4paper,11pt,print]{PhDThesisPSnPDF})

- a4paper (default as per the University guidelines) or a5paper: Paper size
- 11pt or 12pt: The University of Cambridge guidelines recommend using a minimum font size of 11pt (12pt is preferred) and 10pt for footnotes. This template also supports 10pt.
- oneside or twoside (default): This is especially useful for printing double side (twoside) or single side.
- print: Supports Print and Online Version with different page margins and hyperlink styles. Use print in the options to activate Print Version with appropriate margins and page layout and view styles. Leaving the options field blank will activate Online version.
- custommargin: You can alter the margin dimension for both print and online version by using the keyword custommargin in the options. Then you can define the dimensions of the margin in the preamble.tex file:

```
\ifsetCustomMargin
\RequirePackage[left=37mm,right=30mm,top=35mm,bottom=30mm]{geometry}
\setFancyHdr
\fi
```

\setFancyHdr should be called when using custom margins for proper header/footer dimensions

\ifsetMargin is deprecated, please use \ifsetCustomMargin instead.

• index: Including this option builds the index, which is placed at the end of the thesis.

Instructions on how to use the index can be found here.

*Note*: the package makeidx is used to create the index.

- abstract: This option enables only the thesis title page and the abstract with title and author to be printed.
- chapter: This option enables only the specified chapter and it's references. Useful for review and corrections.
- draft: The default draft mode supports some special features such as line numbers, images, and water mark with timestamp and custom text. Position of the text can be modified in preamble.tex.
- draftclassic: This mode is similar to the default draft mode in the book class. Images are not loaded.
- lineno: Enables pagewise line numbering on the outer edge. You can switch-off line numbering by specifying nolineno in the options.

• flushleft: The University recommends using ragged right or flush left alignment for texts. The reason behind this is left justifying a text may exclude a certain readers. Dyslexic people find it hard to read justified text. You can enable raggedright option in the document class by passing flushleft argument. Default is flush left and right.

#### 11.5.4.4.2 Title page

The front page (title page) resizes to fit your title length. You can modify the options in thesis-info.tex.

- \subtitle (optional): Adds a subtitle to your thesis.
- \college (optional): This option adds the name of your college on the bottom left.

If \college is defined, the bottom of the title page will look like this:

```
King's College 2014
```

If \college is undefined or blank, the degreedate will be centered.

```
2014
```

The template offers support to having both the college and university crests or just one of the crests.

• \collegeshield (optional): Includes college crest in addition to the university crest. This reformats the front page layout.

#### 11.5.4.4.3 Abstract separate

- A separate abstract with the title of the PhD and the candidate name has to be submitted to the Student Registry. This can be generated using abstract option in the document class. Ignore subsequent warnings about skipping sections (if any).
- To generate the separate abstract and the title page, make sure the following commands are in the preamble section of thesis.tex file:

```
\ifdefineAbstract
\includeonly{Abstract/abstract}
\fi
```

#### 11.5.4.4.4 Chapter mode

- The chapter mode allows user to only print specific chapters along with references. By default, it excludes everything else in the front matter and appendices. This can done by using chapter option in the document class in thesis.tex. Ignore subsequent warnings about skipping sections (if any).
- To generate the separate abstract and the title page, make sure the following commands are in the preamble section of thesis.tex file:

```
\ifdefineChapter
\includeonly{Chapter3/chapter3}
\fi
```

#### 11.5.4.4.5 Draft

draft adds a watermark draft text with timestamp and version number at the top or the bottom of the page. Pagewise line numbering is added on every page. draft settings can be tweaked in the preamble.tex.

- Use draftclassic in the document class options to use the default book class draft mode.
- To add figures in draft mode (default enabled), in the preamble set \setkeys{Gin}{draft=false}. draft=true disables figures
- To change the watermark text
- To change the position of the watermark text. Default watermark position is top. The location can be changed to (top / bottom)
- To change the draft version. Default draft version is v1.0.
- Watermark grayscale value can be modified. Text grayscale value (should be between 0-black and 1-white).
   Default value is 0.75

## 11.5.4.4.6 Choosing the fonts

PhDThesisPSnPDF currently supports three fonts Times, Fourier and Latin Modern (default).

- times: (The University of Cambridge guidelines recommend using Times). Specifying times option in the document class will use mathptpx or Times font with Math Support.
- fourier: fourier font with math support
- default (empty): When no font is specified, Latin Modern is used as the default font with Math Support.
- customfont: Any custom font can be set in preamble by using customfont option in the document class. Then the custom font can be loaded in preamble.tex in the line:

```
\ifsetCustomFont
   \RequirePackage{Your_Custom_Font}
\fi
```

### 11.5.4.4.7 Choosing the bibliography style

PhDThesisPSnPDF currently supports two styles authoryear and numbered (default). Citation style has to be set. You can also specify custombib style and customise the bibliography.

- authoryear: For author-year citation eg., Krishna (2013)
- numbered: (Default Option) For numbered and sorted citation e.g., [1,5,2]
- custombib: Define your own bibliography style in the preamble.tex file.

```
\RequirePackage[square, sort, numbers, authoryear]{natbib}
```

- (Overview of Bibtex-Styles with preview)[http://nodonn.tipido.net/bibstyle.php?]
- If you would like to use biblatex instead of natbib. Pass the option custombib in the documentclass. In the preamble.tex file, edit the custombib section. Make sure you don't load the natbib package and you can specify the layout of your references in thesis.tex in the reference section. If you are using biber as backend, run pdflatex thesis.tex >> biber thesis >> pdflatex thesis.tex >> biber thesis >> pdflatex thesis.tex. If you are using the default natbib package, don't worry about this.

### 11.5.4.4.8 Choosing the page style

PhDThesisPSnPDF defines 3 different page styles (header and footer). The following definition is for twoside layout. To choose a page style, include it in the documentclass options: \documentclass[PageStyleI]{PhDThesisPSnPDF}. Alternatively, page style can be changed by adding \pagestyle{PageStyleI} or \pagestyle{PageStyleII} in thesis.tex. Note: Using \pagestyle command will override documentclass options when used globally.

• default (leave empty): For Page Numbers in Header (Left Even, Right Odd) and Chapter Name in Header (Right Even) and Section #. Section Name (Left Odd). Blank Footer.

```
Header (Even) : 4 Introduction

Header (Odd) : 1.2 Section Name 5

Footer : Empty
```

• PageStyleI: For Page Numbers in Header (Left Even, Right Odd) and Chapter Name next to the Page Number on Even Side (Left Even). Section Number and Section Name and Page Number in Header on Odd Side (Right Odd). Footer is empty. Layout:

```
Header (Even) : 4 | Introduction

Header (Odd) : 1.2 Section...

→Name | 5

Footer : Empty
```

• PageStyleII: Chapter Name on Even Side (Left Even) in Header. Section Number and Section Name in Header on Odd Side (Right Odd). Page numbering in footer. Layout:

```
Header (Even) : Introduction

Header (Odd) : 1.2 Section Name

Footer[centered]: 3
```

#### 11.5.4.4.9 Changing the visual style of chapter headings

The visual style of chapter headings can be modified using the titlesec package. Edit the following lines in the preamble.tex file.

```
\RequirePackage{titlesec}
\newcommand{\PreContentTitleFormat}{\titleformat{\chapter}[display]{\scshape\Large}
{\Large\filleft{\chaptertitlename} \Huge\thechapter}
{1ex}{\}
[\vspace{1ex}\titlerule]}
\newcommand{\ContentTitleFormat}{\titleformat{\chapter}[display]{\scshape\huge}
{\Large\filleft{\chaptertitlename} \Huge\thechapter}{1ex}
{\titlerule\vspace{1ex}\filright}
[\vspace{1ex}\titlerule]}
\newcommand{\PostContentTitleFormat}{\PreContentTitleFormat}
\PreContentTitleFormat
```

#### 11.5.4.4.10 Custom settings

• The depth for the table of contents can be set using:

```
\setcounter{secnumdepth}{3}
\setcounter{tocdepth}{3}
```

A depth of [3] indicates to a level of \subsubsection or #.#.#.#. Default set as 2.

- To hide sections from appearing in TOC use: \tochide\section{Section name} in your TeX files
- Define custom caption style for figure and table caption in preamble.tex using:

```
\RequirePackage[small,bf,figurename=Fig.,labelsep=space,tableposition=top]{caption}
```

• Uncomment the following lines in preamble.tex to force a figure to be displayed in a particular location. Use H when including graphics. Note H instead of h.

```
\usepackage{float}
\restylefloat{figure}
```

• Bibliography with Author-Year Citation in preamble.tex:

```
\RequirePackage[round, sort, numbers, authoryear]{natbib}
```

• Line spacing for the entire document can be specified in preamble.tex. Uncomment the line spacing you prefer. e.g.,

#### 11.5.4.4.11 Nomenclature definition

• To use nomenclature in your chapters:

```
\nomenclature[g-pi]{\pi\}{ \simeq 3.14\ldots\}
```

The sort keys have prefix. In this case a prefix of g is used to denote Greek Symbols, followed by -pi or -sort\_key. Use a - to separate sort key from the prefixes. The standard prefixes defined in this class are:

- A or a: Roman Symbols
- G or g: Greek Symbols
- Z or z: Acronyms/Abbreviations
- R or r: Superscripts
- S or s: Subscripts
- X or x: Other Symbols
- You can change the Title of Nomenclature to Notations or Symbols in the preamble.tex using:

```
\renewcommand\nomname{Symbols}
```

TexStudio's default compile option doesn't include nomenclature, to compile your document with the nomenclature, do the following:

```
Options >> Configure TexStudio >> Build >> User Commands >> add user command
```

In add user command type makenomeclature:makenomenclature on the left pane and makeindex %.nlo -s nomencl.ist -o %.nls on the execution side. Now you can run the user defined command makenomenclature from Tools >> User >> makenomenclature.

Alternatively, you can use the compile-thesis-windows.bat file or run make on Unix / Linux / MacOS

#### 11.5.4.5 Git hooks

You rarely want to commit changes to your TeX files which are not reflected in the PDF included in the repo. You can automate this process, among other things, with a git hook. Install the hook with make hooks (or see how to do it in ./hooks/install.sh). Now every time you commit, if any files affecting your build have changed in this commit and those changes are more recent than the last modification of thesis.pdf, the default make target will be run and changes to thesis.pdf will be git added.

Currently, changes to any tex/pdf/eps/png/cls files are picked up. This can be changed in ./hooks/pre-commit.

Skip the hook with git commit --no-verify.

bash-only.

#### 11.5.4.6 General guidelines

• To restrict the length of the figure caption in List of figures use a [short-title] and {longtitle} for the caption or the section:

`\caption[Caption that you want to appear in TOC]{Actual caption of the figure}`
`\section[short]{title}`

- To exclude sections from being numbered and disable it from appearing in the Table of Contents use or
- To only exclude it from being listed in the Table of Contents encapsulate the section command inside the \text{tochide command. \tochide{\section\_Name}} the section will not appear in the Table of Contents, but the section will be numbered.
- When including figures in your tex file, it's a good practice to size your picture depending on the page size, instead of using absolute values. In the following example 0.75\textwidth refers to picture width being set to 75% of the text width.

```
\includegraphics[width=0.75\textwidth]{minion}
```

• Use a - to separate sort key from the prefixes, eg., g-pi denotes the Greek symbol pi.

# 11.6 web-website-python

### 11.6.1 Purpose

This template is a Flask based Web Template that can be customized from two basic layouts and many available frontend templates. It contains all the code, necessary for project setup and automatic deployment on a Linux server. It also provides a GitHub Workflow for automatic CSS linting on push using Stylelint.

# 11.6.2 **Design**

The whole template is designed to be as customizable as possible. Note that all templates could be customized with a full featured Frontend template setup during the template creation process. However, if you don't like the offered templates or simply want to create your own frontend, you can create your template with only a minimal frontend. You can choose from two main options:

## 11.6.2.1 The basic setup

The basic theme is designed to provide only minimal code needed for getting started: Thus it comes with only minimal HTML/CSS/JS code (but you can initialize it with a full featured frontend, if you want to) and basic Flask configuration. However, it contains all the code needed for automatic deployment on a Linux server and adheres to the cookietemple project structure standards.

```
.bandit.yml
CODE_OF_CONDUCT.rst
cookietemple.cfg

    .cookietemple.yml

deployment_scripts

    exploding_springfield

    exploding_springfield.service

    README.md
   — setup.sh
 Dockerfile
 docs
    authors.rst
    - code_of_conduct.rst
    conf.py
    index.rst
    installation.rst
    - make.bat
    - Makefile
    readme.rst
     requirements.txt
      _static
     __ custom_cookietemple.css
    usage.rst
 .editorconfig
 exploding_springfield
     app.py
     basic
        - __init__.py
      └── routes.py
    - config.py
     errors
        handlers.py
         __init__.py
       _init__.py
     server.py
     static
        - assets
             CSS
              └─ min_css.css
```

(continued from previous page) images └─ gitkeep js — min\_jss.js sass – base └─ gitkeep components └─ gitkeep layout gitkeep libs └─ gitkeep webfonts └─ gitkeep templates - basic\_index.html errors - 400.html 403.html - 404.html - 410.html - 500.html - error\_template.html .github dependabot.yml - ISSUE\_TEMPLATE – bug\_report.md - feature\_request.md — general\_question.md pull\_request\_template.md release-drafter.yml workflows build\_package.yml - main\_master\_branch\_protection.yml - publish\_docs.yml - release-drafter.yml - run\_bandit.yml - run\_codecov.yml - run\_cookietemple\_lint.yml - run\_css\_lint.yml - run\_flake8\_linting.yml - run\_tox\_testsuite.yml – sync\_project.yml - .gitignore - LICENSE - Makefile makefiles Linux.mk Windows.mk - MANIFEST.in .prettierignore (continues on next page)

#### 11.6.2.2 The advanced setup

The advanced theme comes with a lot more functionality by default (and can also be initialized with a full featured, nice frontend):

- 1. It uses FlaskSQL-Alchemy and FlaskMigrate to setup a SQLite application for simple User Login.
- 2. It provides translation for German and English using Flask-Babel.
- 3. It provides sending mail through Flask-Mail.
- 4. It provides error handling through custom error pages.
- 5. Its configured to be automatically deployed in seconds on a Linux server.
- 6. More is WIP (Contributions are welcome).

```
babel.cfg
- .bandit.yml
- CODE_OF_CONDUCT.rst
cookietemple.cfg
.cookietemple.yml
deployment_scripts
   exploding_springfield
   exploding_springfield.service
    - README.md
  — setup.sh
- Dockerfile
docs
   – authors.rst
    - code_of_conduct.rst
    - conf.py
    index.rst
   installation.rst
   - make.bat
    - Makefile
    - readme.rst
    requirements.txt
     _static
     custom_cookietemple.css
   usage.rst
 .editorconfig
```

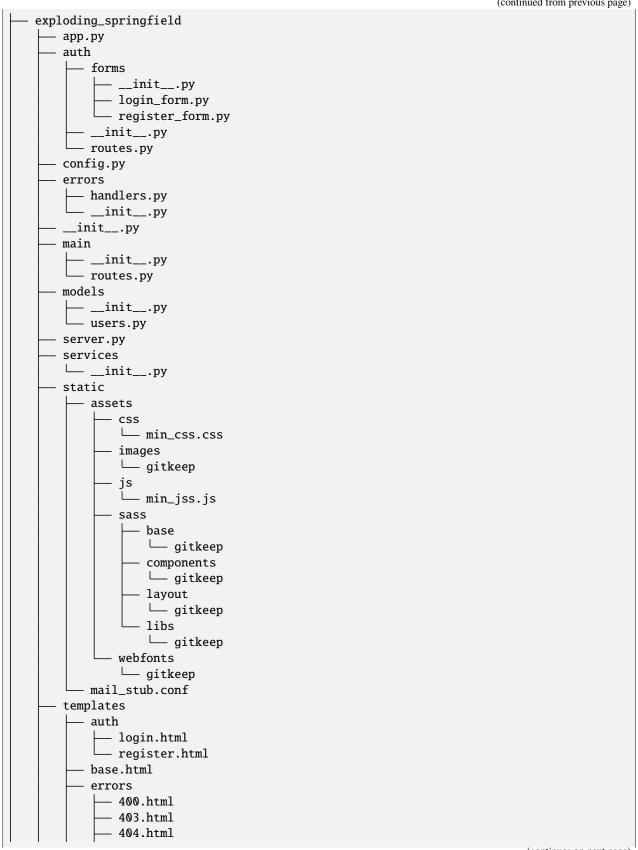

(continued from previous page) 410.html 500.html error\_template.html index.html translations └─ de LC\_MESSAGES messages.po .github dependabot.yml - ISSUE\_TEMPLATE bug\_report.md - feature\_request.md \_\_\_\_\_general\_question.md - pull\_request\_template.md - release-drafter.yml - workflows build\_package.yml - main\_master\_branch\_protection.yml - publish\_docs.yml - release-drafter.yml - run\_bandit.yml - run\_codecov.yml - run\_cookietemple\_lint.yml - run\_css\_lint.yml - run\_flake8\_linting.yml - run\_tox\_testsuite.yml - sync\_project.yml .gitignore - LICENSE Makefile - makefiles Linux.mk Windows.mk - MANIFEST.in - .prettierignore - README.rst - .readthedocs.yml - requirements\_dev.txt - requirements.txt - setup.cfg - setup.py - .stylelintrc.json

- tests

- tox.ini

- \_\_init\_\_.py

## 11.6.3 Included frameworks/libraries

Both templates are based on Flask and, in the case of the advanced layout, make heavy use of its extensions.

- 1. Flask
- 2. click, argparse or no command line interface
- 3. pytest or unittest as testing frameworks
- 4. Preconfigured tox to run pytest matrices with different Python environments
- 5. Preconfigured readthedocs
- 6. Eleven Github workflows:
- 1. publish\_docs.yml, which builds and publishes the readthedocs documentation.
- 2. build\_package.yml, which builds the web-template package.
- 3. run\_flake8\_linting.yml, which runs flake8 linting.
- 4. run\_tox\_testsuite.yml, which runs the tox testing suite.
- 5. run\_css\_lint.yml, which runs Stylelint CSS linting.
- run\_codecov, apply codecov to your project/PRs in your project and create automatically a report with the details at codecov.io
- 7. run\_bandit, run bandit to discover security issues in your python code
- 8. main\_master\_branch\_protection: Please read main\_master\_branch\_protection workflow.
- 9. release-drafter.yml: Please read release drafter workflow.
- 10. run\_cookietemple\_lint.yml, which runs cookietemple lint on the project.
- 11. sync\_project.yml, which syncs the project to the most recent cookietemple template version

We highly recommend to use click (if commandline interface is required) together with pytest.

The advanced template therefore uses some more packages including:

- 1. FlaskSQL-Alchemy
- 2. Flask-Migrate
- 3. Flask-Babel for translations
- 4. Flask-Mail for mail
- 5. Flask-Bootstrap for basic login page styling
- 6. Flask-Login for login session management
- 7. Flask-wtf for the login forms

# 11.6.4 Usage

## 11.6.4.1 The basic template usage

The generated flask web project can be installed using:

```
$ make install
```

or alternatively:

```
$ python setup.py install
```

Your package is then installed globally (or in your virtual environment) on your machine and can be called from your favorite shell:

```
$ <<your_project_name>>
```

Other make targets include:

```
$ make clean
```

which removes all build files:

```
$ make dist
```

which builds source and wheel packages, which can then be used for a PyPi release using:

```
$ make release
```

All possible Makefile commands can be viewed using:

```
$ make help
```

Another possibility is to simply run:

```
$ export FLASK_APP = path/to/your/app.py
$ flask run
```

Note that, if your current directory contains your app.py file, you do not need to set the environment variable lika above!

### 11.6.4.2 The advanced template usage

Using the advanced template, you have to consider a few more steps in order to make it work properly:

- 1. You can install the project just like described above via \$ make install.
- 2. Now, you have to setup and initialize your SQLite database file using \$ make init\_db. This step is needed otherwise your app won't work!
- 3. In order to make your translations working, we need to update and compile the recent translations Therefore \$ flask translate update and then \$ flask translate compile. Note that you have to \$ export FLASK\_APP=your/path/to/app.py if not already done. Then, again, run \$ make install to pick up your translations into your actual build.
- 3. Now, fire up \$ <<your\_project\_name>> and see your project setup working.

A quick note on translations: Your advanced template comes with a basic translation setup for German and English translation. As your project grows, you may need to add new translations. This can be easily done using the provided cli-commands by the template:

- 1. If you want to add a new language: Use \$ flask translate init <<my\_new\_language>>. Note that my new language must be a valid language literal like en for english.
  - 2. \$ flask translate update to update all language repositories
  - Now you can update your translations in your/path/to/translations/yourlanguage/LC\_MESSAGES/ messages.po.
  - 3. \$ flask translate compile to compile all language repositories

Note that you need to run \$ make install each time after updating and compiling your new translations in order for them to take effect. However, this is not necessary, if you start your application via \$ flask run.

# 11.6.5 Automatic Deployment

**IMPORTANT:** Note that the following is written for a server running Ubuntu 18.04 LTS where Python2 is still the default. If you are using Ubuntu 20 (or similar), you can replace pip3 with pip and python3 with python.

Both templates are ready for deployment using nginx and gunicorn and are therefore shipped with a setup script path/to/your/project/deployment\_scripts/setup.sh. There are a few requirements needed in order to deploy:

- 1. You need a registered Domain from your preferred DNS-Provider like Namecheap.
- 2. You need a Linux server, like a droplet at DigitalOcean, in order to deploy your application.
- 3. To start deployment, you have to setup your server initially. You can follow, for example, the steps here in order to correctly setup your server.

If you meet all the requirements above login (for example via \$ ssh yourvmusername@your-servers-IP) into your server:

Now, you need to clone your repository in order to start the deployment process. So \$ git clone <<GITHUB\_URL\_OF\_YOUR\_PROJECT>> and cd \$ YOUR\_PROJECTS\_TOP\_LEVEL\_DIRECTORY. Now simply run \$ source deployment\_scripts/setup.sh and the deployment starts. You may be prompted for your password as some commands run need sudo rights.

**Important**: Currently, one more step is required to get https redirecting to work properly. This will be included into a script in the future, to automate this process.

- 1. \$ sudo vim /etc/nginx/sites-enabled/<<my\_project\_name>>
- 2. Now, you need to copy the certbot added section from the second server section into the first server section, so copy: listen 443 ssl; # managed by Certbot ssl\_certificate /etc/letsencrypt/live/<<my\_url>>/fullchain.pem; # managed by Certbot ssl\_certificate\_key /etc/letsencrypt/live/<<my\_url>>/privkey.pem; # managed by Certbot include /etc/letsencrypt/options-ssl-nginx.conf; # managed by Certbot ssl\_dhparam /etc/letsencrypt/ssl-dhparams.pem; # managed by Certbot

into the first server section after the location and delete it from the second one.

- 3. \$ sudo nginx -t
- 4. \$ sudo nginx -s reload
- 5. \$ sudo systemctl restart <<my\_project\_name>>

Tip: You can check \$ sudo systemctl status <my\_project\_name> to check for the working state of your gunicorn instance or any errors.

If everything went fine, you should now be able to access your application at your domain. Note that the setup process also includes HTTP to HTTPS redirecting.

In case of any problems, dont hesitate to drop us a message in our Discord. or create an issue at our github repo

### 11.6.6 FAQ

None yet.

# 11.7 Shared FAQ

## 11.7.1 What are the available domains?

cookietemple currently offers a total of 5 different template domains:

- 1. cli
- 2. lib
- 3. gui
- 4. web
- 5. pub

Note that the lib domain does not offer a Python template. We recommend the usage of the cli-python template which can easily be adapted for such purposes by removing the boilerplate command line code.

## 11.7.2 How do I publish my documentation?

cookietemple ships with a full, production ready Read the Docs setup and with a complete gh-pages setup.

#### 11.7.2.1 Read the Docs

You need to import your documentation on Read the Docs website. Do not forget to sync your account first to see your repository. Your documentation will then be available on https://repositoryname.readthedocs.io/

### 11.7.2.2 Github Pages

Your documentation is automatically pushed to the gh-pages branch. Follow the documentation on configuring a publishing source for your Github pages site <a href="https://docs.github.com/en/free-pro-team@latest/github/working-with-github-pages/configuring-a-publishing-source-for-your-github-pages-site">https://docs.github.com/en/free-pro-team@latest/github/working-with-github-pages/configuring-a-publishing-source-for-your-github-pages-site</a> and select the gh-pages branch. Your documentation will then be available on `https://username.github.io/repositoryname.

# 11.7.3 What is Dependabot and how do I set it up?

Dependabot is a service, which (for supported languages) automatically submits pull requests for dependency updates. cookietemple templates ship with dependabot configurations, if the language is supported by Dependabot. To enable Dependabot you need to login (with your Github account) and add your repository (or enable Dependabot for all repositories). Note that you need to do this for every organization separately. Dependabot will then pick up the configuration and start submitting pull requests!

#### 11.7.4 Release Drafter

In Cookietemple 1.3.0, all templates received a new GitHub Action called Release drafter. This replaces the CHANGELOG.rst file of all templates. Release drafter automatically includes references to all PRs made to the default branch and a description of what this PR was about (basically the PRs title) in a release draft on GitHub. Per default, the release drafter of cookietemple's templates has been configured to distinguish between two main categories: Features and Fixes. Every PR that was made from a branch called either feature/ (for Features) or fix/ (for Fixes) will automatically be grouped into those categories and be labelled automatically. If no category was found, the changes will be grouped into a common Changes category. See also *release drafter workflow*.

# 11.7.5 How do I add a new template?

Please follow Adding new templates.

11.7. Shared FAQ 63

**TWELVE** 

## GITHUB SUPPORT

## 12.1 Overview

cookietemple uses GitPython and PyGithub to automatically create a repository, add, commit and push all files. Moreover, issue labels, a development and a TEMPLATE branch are created. The TEMPLATE branch is required for *Syncing your project* to work and should not be touched manually.

### 12.2 Branches

#### 12.2.1 Overview

git branches can be understood as diverging copies of the main line of development and facilitate parallel development. To learn more about branches read Branches in a Nutshell of the Pro Git Book. A simple best practice development workflow follows the pattern that the master/main branch always contains the latest released code. It should only be touched for new releases. Code on the master/main branch must compile and be as bug free as possible. Development takes place on the development branch. All in parallel developed features eventually make it into this branch. The development branch should always compile, but it may contain incomplete features or known bugs. cookietemple creates a TEMPLATE branch, which is required for *Syncing your project* to work and should not be touched manually.

### 12.2.2 Branch protection rules

cookietemple sets several branch protection rules, which enforce a minimum standard of best branch practices. For more information please read about protected branches. The following branch protection rules only apply to the master/main branch:

- 1. Required review for pull requests: A pull request to master/main can only be merged if the code was at least reviewed by one person. If you are developing alone you can merge with your administrator powers.
- 2. Dismiss stale pull request approvals when new commits are pushed.

## 12.3 Github Actions

#### 12.3.1 Overview

Modern development tries to merge new features and bug fixes as soon as possible into the development branch, since big, diverging branches are more likely to lead to merge conflicts. This practice is known as continuous integration (CI). Continuous integration is usually complemented with automated tests and continuous delivery (CD). All of cookietemple's templates feature Github Actions as main CI/CD service. Please read the Github Actions Overview for more information. On specific conditions (usually push events), the Github Actions workflows are triggered and executed. The developers should ensure that all workflows always pass before merging, since they ensure that the package still builds and all tests are executed successfully.

## 12.3.2 main\_master\_branch\_protection workflow

All templates feature main\_master\_branch\_protection workflow. This workflow runs every time a PR to your projects master or main branch is created. It fails, if the PR to the master/main branch origins from a branch that does not contain patch or release in its branch name. If development code is written on a branch called development`and a new release of the project is to be made, one should create a `release branch only for this purpose and then merge it into master/main branch. This ensures that new developments can already be merged into development, while the release is finally prepared. The patch branch should be used for required hotfixes (checked out directly from master/main branch) because, in the meantime, there might multiple developments going on at development branch and you dont want to interfere with them. Pull requests against the master or main branch should not contain any SNAPSHOT versions, since they are only used for development versions.

#### 12.3.3 release drafter workflow

All templates feature release-drafter workflow. This workflow consists of two parts: Every time a new PR is made, the workflow runs and tries autolabeling the PR either as feature or bug. Feature PRs introduce new features if the branch name contains "feature". Bug PRs are PRs that either have a title containing "fix" or the branch name contains "fix". This Action then drafts a new release grouped by the different PR categories and include references and titles to all PRs included in the new release. One can read more about this at the Release drafter GitHub repo.

#### 12.3.4 sync project.yml

All templates also feature this workflow. This workflow is used for automatic syncing (if enabled) your project with the latest cookietemple template version. The workflow is run every night, although this behavior can be customized if desired. The workflow calls cookietemple sync, which first checks whether a new template version is available and if so it submits a pull request. For more details please visit *Syncing your project*.

## 12.4 Secrets

Github secrets are what their name suggests: Encrypted secret values in a repository or an organisation; once they are set their value can be used for sensible data in a project or an organisation but their raw value can never be seen again even by an administrator (but it can be updated).

Cookietemple uses a secret called CT\_SYNC\_TOKEN for its syncing feature. This secret is automatically created during the repo creation process, if you choose to create a GitHub repo. The secret contains your encrypted personal access token as its value. Note that this will have no effect on how to login or any other activity in your project. If you remove the secret or change its value (even with another personal access token of you) the syncing feature will no longer work. In case you are creating an organisation repository, the secret will also be stored as a repository secret, only usable for your specific project.

See section below in case your Github repo creation failed during the create process.

## 12.4.1 Error Handling due to failed Github repository creation

Errors during the create process due to a failed Github repo creation may occur due to a vast amount of reasons: Some common error sources are:

- 1. You have no active internet connection or your firewall protects you against making calls to external APIs.
- 2. The Github API service or Github itself is unreachable at the moment, which can happen from time to time. In doubt, make sure to check the Github status page.
  - 3. A repo with the same name already exists in your account/your organisation.
  - 4. Your Github Token/Secret does not have all required permissions (all repository and workflow permissions).

Creation fails, ok: But how can I then access the full features of cookietemple? You can try to fix the issue (or wait some time on case, for example, when Github is down) and then process to create a Github repository manually. After this, make sure to create a secret named CT\_SYNC\_TOKEN with the value of your PAT for your repository. See the Github docs for more information on how to create a secret.

We're planning to provide a command like cookietemple config fix-github that tries to create a Github repo, set the secret and all other stuff that is going on during the Github repository creation in the create process in a later version.

## 12.5 Issue labels

cookietemple's Github support automatically creates issue labels. Currently the following labels are automatically created: 1. dependabot: All templates, which include Dependabot support label all Dependabot pull requests with this label.

12.4. Secrets 67

## **THIRTEEN**

## CONTRIBUTING

Contributions are welcome and greatly appreciated! Every little bit helps and credit will always be given. If you have any questions or want to get in touch with the core team feel free to join our Discord server.

You can contribute in many ways:

## 13.1 Types of Contributions

## 13.1.1 Report Bugs

Report bugs at https://github.com/cookiejar/cookietemple/issues.

If you are reporting a bug, please:

- Use the appropriate issue template.
- Be as detailed as possible. The more time you invest into describing the bug, the more time we save solving them, effectively allowing us to improve cookietemple at a faster pace.
- Be patient. We are passionate, hard workers, but also have demanding full time jobs, which require a lot of our attention.

## 13.1.2 Fix Bugs

Look through the GitHub issues for bugs. We would appreciate it if you quickly commented on the respective issue and write that you are working on this bug, to minimize the chances of two people working on the same task.

### 13.1.3 Implement Features

Look through the GitHub issues for features. The same rule also applies to features. Please write if you're picking up one of the feature suggestions.

## 13.1.4 Add Templates

If you're planning to add a new template to cookietemple we highly suggest that you open an issue using the corresponding template and discuss it first with us.

Adding new templates will guide you through the process of adding new templates to cookietemple.

Please ensure that you are following all the guidelines and that your template meets the requirements.

#### 13.1.5 Write Documentation

cookietemple could always use more documentation, whether as part of the official cookietemple docs, in docstrings, or even on the web in blog posts, articles, and such.

#### 13.1.6 Submit Feedback

The best way to send feedback is to file an issue here.

If you are proposing a feature:

- Use the appropriate GitHub issue
- Explain in detail how it would work.
- Keep the scope as narrow as possible, to make it easier to implement.
- Remember that this is a volunteer-driven project, and that contributions are welcome:)

## 13.2 Get Started!

Ready to contribute? Here's how to set up *cookietemple* for local development.

- 1. Fork the *cookietemple* repo on GitHub.
- 2. Clone your fork locally
- \$ git clone git@github.com:your\_name\_here/cookietemple.git
  - 3. Install your local copy into a virtualenv. Assuming you have virtualenvwrapper installed, this is how you set up your fork for local development
- \$ mkvirtualenv cookietemple
- \$ cd cookietemple/
- \$ python setup.py develop
- 4. Create a branch for local development. Note that you should always start your branch name with either *fix* or *feature* so that the Release Drafter GitHub App will handle your PR right.
- \$ git checkout -b fix\_or\_feature/name-of-your-bugfix-or-feature

Now you can make your changes locally.

5. When you're done making changes, check that your changes pass the nox test suite.

\$ nox

To get nox (and nox-poetry), just pip install them into your virtualenv.

6. Commit your changes and push your branch to GitHub

```
$ git add .
$ git commit -m "Your detailed description of your changes."
$ git push origin fix_or_feature/name-of-your-bugfix-or-feature
```

7. Submit a pull request through the GitHub website.

## 13.3 Pull Request Guidelines

Before you submit a pull request, check that it meets these guidelines:

- 1. The pull request should include tests.
- 2. If the pull request adds functionality, the docs should be updated.

  Put your new functionality into a function with a docstring, and add the feature to the list in README.rst, if it is a major feature.
- 3. The pull request should work for Python 3.7+ and for PyPy. Check your pull request on Github and verify that all checks and GitHub workflows are passing!

## 13.4 Tips

To run a subset of tests:

```
.. code-block:: console
```

\$ pytest tests/something

## **FOURTEEN**

## **ADDING NEW TEMPLATES**

Adding new templates is one of the major improvements and community contributions to cookietemple, which is why we are dedicating a whole section to it. Please note that creating new templates is a time consuming task. So be prepared to invest a few hours to bring a new template to life. The integration into cookietemple however, is straightforward if you follow the guide below. Due to the tight coupling of our templates with all cookietemple commands such as create, list, info, lint and bump-version, new templates require the modification of several files.

cookietemple uses cookiecutter to create all templates. You need to familiarize yourself beforehand with cookiecutter to able to write templates, but don't worry, it's pretty easy and you usually get by with very few cookiecutter variables. You can start with your very first cookiecutter template and then simply see how the other existing cookietemple templates are made and copy what you need.

The following sections will line out the requirements for new templates and guide you through the process of adding new templates step by step. Nevertheless, we strongly encourage you to discuss your proposed template first with us in public *via* a Github issue.

## 14.1 Template requirements

To keep the standard of our templates high we enforce several standards, to which all templates **must** adhere. Exceptions, where applicable, but they would have to be discussed beforehand. Hence, the term *should*.

- 1. New templates must be novel. We do not want a second cli-python template, but you are of course always invited to improve it. A new commandline library does not warrant an additional template, but rather modifications of the existing template with cookiecutter if statements. However, distinct modifications of already existing templates may be eligible. An example would be to add a GUI template for a language, which does not yet have a GUI template. Templates for domains, which we do not yet cover or additional languages to already existing domains are of course more than welcome.
- 2. All templates should be cutting edge and not be based on technical debt or obscure requirements. Our target audience are enthusiastic open source contributors and not decades old companies stuck with Python 2.7.
- 3. All templates should build as automatically as possible and download all dependencies without manual intervention.
- 4. All templates must have a testing and possibly mocking framework included.
- 5. All templates must provide a readthedocs setup, a README.rst, usage.rst and installation.rst file, a LICENSE, Github issue and pull request templates and a .gitignore file. Moreover, a .dependabot configuration should be present if applicable. Note that most of these are already included in our common\_files and do not need to be rewritten. More on that below.
- 6. All templates must provide a Makefile, which wraps heavily used commands to unify common operations such as installing, testing or distributing a project.
- 7. All templates should have a Dockerfile, which provides an entrypoint for the project.

- 8. All templates must implement all required functionality to allow the application of all commands mentioned above to them, which includes a cookietemple.cfg file, the template being in the available\_templates.yml and more
- 9. All templates must have Github workflows, which at least build the documentation and the project.
- 10. Every template must also have a workflow inside cookietemple, which creates a project from the template with dummy values.
- 11. Your template must support Linux and MacOS. Windows support is optional, but strongly encouraged.

Again, we strongly suggest that new templates are discussed with the core team first.

## 14.2 Step by step guide to adding new templates

Let's assume that we are planning to add a new commandline Brainfuck template to cookietemple. We discussed our design at length with the core team and they approved our plan. For the sake of this tutorial we assume that the path / always points to /cookietemple. Hence, at this level we see cookietemple\_cli.py and a folder per CLI command.

1. Let's add our brainfuck template information to /create/templates/available\_templates.yml below the cli section.

```
cli:
   brainfuck:
   name: Brainfuck Commandline Tool
   handle: cli-brainfuck
   version: 0.0.1
   available libraries: none
   short description: Brainfuck Commandline tool with ANSI coloring
   long description: Amazing brainfuck tool, which can even show pretty unicorns in
   the console.

Due to ANSI coloring support they can even be pink! Please someone send help.
```

2. Next, we add our brainfuck template to /create/templates

Note that it should adhere to the standards mentioned above and include all required files. Don't forget to add a cookietemple.cfg file to facilitate bump-version. See *Configuration* for details. It is **mandatory** to name the top level folder {{ cookiecutter.project\_slug }}, which ensures that the project after creation will have a proper name. Furthermore, the cookiecutter.json file should have at least the following variables:

```
{
    "full_name": "Homer Simpson",
    "email": "homer.simpson@posteo.net",

    "project_name": "sample-cli",
    "project_slug": "sample-cli",
    "version": "1.0.0",
    "project_short_description": "Command-line utility to...",
    "github_username": "homer_github"
}
```

The file tree of the template should resemble

```
installation.rst
usage.rst
usage.rst

workflows
build_brainfuck.yml
hello.bf
cookietemple.cfg
README.rst
```

3. Now it is time to subclass the TemplateCreator to implement all required functions to create our template! Let's edit /create/domains/cli\_creator.py. Note that for new domains you would simply create a new file called DomainCreator.

In this case we suggest to simply copy the code of an existing Creator and adapt it to the new domain. Your new domain may make use of other creation functions instead of create\_template\_without\_subdomain, if they for example contain subdomains. You can examine create/TemplatorCreator.py to see what's available. You may also remove functions such as the creation of common files.

If we have any brainfuck specific cookiecutter variables that we need to populate, we may add them to the TemplateStructCli.

Our brainfuck templates does not have them, so we just leave it as is.

For the next step we simply go through the CliCreator class and add our brainfuck template where required. Moreover, we implement a cli\_brainfuck\_options function, which we use to prompt for template specific cookiecutter variables.

Assuming cli\_creator.py already contains a cli-java template

```
@dataclass
   class TemplateStructCli(CookietempleTemplateStruct):
2
       Intended Use: This class holds all attributes specific for CLI projects
               __JAVA____ """
7
       main_class_prefix: str = ''
       mmm
              BRAINFUCK___
10
11
12
   class CliCreator(TemplateCreator):
13
14
       def __init__(self):
15
           self.cli_struct = TemplateStructCli(domain='cli')
16
           super().__init__(self.cli_struct)
           self.WD = os.path.dirname(__file__)
18
           self.WD_Path = Path(self.WD)
           self.TEMPLATES_CLI_PATH = f'{self.WD_Path.parent}/templates/cli'
20
            '"" TEMPLATE VERSIONS """
22
           self.CLI_JAVA_TEMPLATE_VERSION = super().load_version('cli-java')
23
           self.CLI_BRAINFUCK_TEMPLATE_VERSION = super().load_version('cli-brainfuck')
24
25
       def create_template(self, path: Path, dot_cookietemple: dict or None):
26
27
```

(continues on next page)

```
Handles the CLI domain. Prompts the user for the language, general and domain.
28

⇒specific options.

29
           self.cli_struct.language = cookietemple_questionary_or_dot_cookietemple(function=
31

→'select',
                                                                                     question=
32
   → 'Choose the project\'s primary language',
                                                                                     choices=[
33
   →'python', 'java', 'brainfuck'],
                                                                                     default=
34
   → 'python',
                                                                                     dot_
   to_get_
   →property='language')
37
           # prompt the user to fetch general template configurations
38
           super().prompt_general_template_configuration(dot_cookietemple)
40
           # switch case statement to prompt the user to fetch template specific.

→ configurations

           switcher = {
42
               'java': self.cli_java_options,
               'brainfuck': self.cli_brainfuck_options
           }
45
           switcher.get(self.cli_struct.language)(dot_cookietemple)
           self.cli_struct.is_github_repo, \
48
               self.cli_struct.is_repo_private, \
49
               self.cli_struct.is_github_orga, \
50
               self.cli_struct.github_orga \
               = prompt_github_repo(dot_cookietemple)
52
           if self.cli_struct.is_github_orga:
54
               self.cli_struct.github_username = self.cli_struct.github_orga
56
           # create the chosen and configured template
           super().create_template_without_subdomain(f'{self.TEMPLATES_CLI_PATH}')
58
           # switch case statement to fetch the template version
60
           switcher_version = {
61
               'java': self.CLI_JAVA_TEMPLATE_VERSION,
62
               'brainfuck': self.CLI_BRAINFUCK_TEMPLATE_VERSION
63
64
           self.cli_struct.template_version, self.cli_struct.template_handle = switcher_
65
   →version.get(
               self.cli_struct.language.lower()), f'cli-{self.cli_struct.language.lower()}'
66
           super().process_common_operations(path=Path(path).resolve(), domain='cli',__
   -language=self.cli_struct.language, dot_cookietemple=dot_cookietemple)
```

(continues on next page)

```
def cli_python_options(self, dot_cookietemple: dict or None):
70
           """ Prompts for cli-python specific options and saves them into the
   →CookietempleTemplateStruct """
           self.cli_struct.command_line_interface = cookietemple_questionary_or_dot_
   question='Choose a command line library',
        choices=['Click', 'Argparse', 'No command-line interface'],
75
        default='Click',
        dot_cookietemple=dot_cookietemple,
77
        to_get_property='command_line_interface')
           [...]
78
       def cli_java_options(self, dot_cookietemple: dict or None) -> None:
80
           """ Prompts for cli-java specific options and saves them into the
   → CookietempleTemplateStruct """
           [...]
83
       def cli_brainfuck_options(self):
           """ Prompts for cli-brainfuck specific options and saves them into the

→CookietempleTemplateStruct """

          pass
```

4. If a new template were added we would also have to import our new Creator in create/create.py and add the new domain to the domain prompt and the switcher.

However, in this case we can simply skip this step, since cli is already included.

```
def choose_domain(domain: str):
2
       Prompts the user for the template domain.
       Creates the .cookietemple file.
       Prompts the user whether or not to create a Github repository
       :param domain: Template domain
6
       0.00
       if not domain:
           domain = click.prompt('Choose between the following domains',
                                 type=click.Choice(['cli', 'gui', 'web', 'pub']))
10
11
       switcher = {
12
            'cli': CliCreator,
            'web': WebCreator.
14
            'gui': GuiCreator,
            'pub': PubCreator
16
       }
17
18
       creator_obj = switcher.get(domain.lower())()
19
       creator_obj.create_template()
```

5. Linting is up next! We need to ensure that our brainfuck template always adheres to the highest standards! Let's

edit lint/domains/cli.py.

We need to add a new class, which inherits from TemplateLinter and add our linting functions to it.

```
class CliBrainfuckLint(TemplateLinter, metaclass=GetLintingFunctionsMeta):
       def __init__(self, path):
           super().__init__(path)
       def lint(self):
           super().lint_project(self, self.methods)
       def check_sync_section(self) -> bool:
           Check the sync_files_blacklisted section containing every required file!
10
11
           config_linter = ConfigLinter(f'{self.path}/cookietemple.cfg', self)
12
           result = config_linter.check_section(section_items=config_linter.parser.items(

→'sync_files_blacklisted'), section_name='sync_files_blacklisted',
                                                 main_linter=self, blacklisted_sync_files=[[(
   →'changelog', 'CHANGELOG.rst')], -1],
                                                 error_code='cli-brainfuck-2', is_sublinter_
15
   if result:
               self.passed.append(('cli-brainfuck-2', 'All required sync blacklisted files_
17
   →are configured!'))
           else:
18
               self.failed.append(('cli-brainfuck-2', 'Blacklisted sync files section,
   →misses some required files!'))
           return result
20
21
       def brainfuck_files_exist(self) -> None:
22
           Checks a given pipeline directory for required files.
24
           Iterates through the templates's directory content and checkmarks files for
25
   ⇔presence.
           Files that **must** be present::
               'hello.bf',
27
           Files that *should* be present::
               '.github/workflows/build_brainfuck.yml',
29
           Files that *must not* be present::
31
           Files that *should not* be present::
32
               none
33
35
           # NB: Should all be files, not directories
           # List of lists. Passes if any of the files in the sublist are found.
           files_fail = [
38
               ['hello.bf'],
39
           1
40
           files_warn = [
                [os.path.join('.github', 'workflows', 'build_brainfuck.yml')],
42
           ]
43
44
```

(continues on next page)

```
# List of strings. Fails / warns if any of the strings exist.

files_fail_ifexists = [

files_warn_ifexists = [

files_exist_linting(self, files_fail, files_fail_ifexists, files_warn, files_warn_ifexists)
```

We need to ensure that our new linting function is found when linting is applied. Therefore, we turn our eyes to lint/lint.py, import our CliBrainfuckLinter and add it to the switcher.

```
from cookietemple.lint.domains.cli import CliBrainfuckLint

switcher = {
    'cli-python': CliPythonLint,
    'cli-java': CliJavaLint,
    'cli-brainfuck': CliBrainfuckLint,
    'web-website-python': WebWebsitePythonLint,
    'gui-java': GuiJavaLint,
    'pub-thesis-latex': PubLatexLint
}
```

Our shiny new CliBrainfuckLinter is now ready for action!

6. The only thing left to do now is to add a new Github Actions workflow for our template. Let's go one level up in the folder tree and create .github/workflows/create\_cli\_brainfuck.yml.

We want to ensure that if we change something in our template, that it still builds!

```
name: Create cli-brainfuck Template
   on: [push]
   jobs:
     build:
         runs-on: ubuntu-latest
         strategy:
           matrix:
10
              python: [3.8, 3.9]
11
12
         steps:
13
          - uses: actions/checkout@v2
           name: Check out source-code repository
15
          - name: Setup Python
17
           uses: actions/setup-python@v2.2.2
19
              python-version: ${{ matrix.python }}
21
          - name: Install Poetry
```

(continues on next page)

```
run: |
23
                  pip install poetry
25
         - name: Build cookietemple
              run: |
27
                  make install
28
29
         - name: Create cli-brainfuck Template
30
31
              echo -e "cli\nbrainfuck\nHomer\nhomer.simpson@hotmail.com\
32
   →nExplodingSpringfield\ndescription\nhomergithub\nn" | poetry run cookietemple create
33
         - name: Build Package
           uses: fabasoad/setup-brainfuck-action@master
35
           with:
              version: 0.1.dev1
37
          - name: Hello World
           run: |
             brainfucky --file ExplodingSpringfield/hello.bf
```

We were pleasantly surprised to see that someone already made a Github Action for brainfuck.

7. Finally, we add some documentation to /docs/available\_templates.rst and explain the purpose, design and frameworks/libraries.

That's it! We should now be able to try out your new template using cookietemple create The template should be creatable, it should automatically lint after the creation and Github support should be enabled as well! If we run cookietemple list Our new template should show up as well! I'm sure that you noticed that there's not actually a brainfuck template in cookietemple (yet!).

To quote our mighty Math professors: 'We'll leave this as an exercise to the reader.'

# **FIFTEEN**

# **EXTERNAL PYTHON BASED PROJECTS**

To use cookietemple in an external Python based project

import cookietemple

## SIXTEEN

## **FAQ**

cookietemple is compound software and due to its complex nature many questions may arise. This section serves as a collection of frequently asked questions. If you do not find your answer here you may always join our Discord channel and ask for help. We are happy to include your question here afterwards.

# 16.1 I need help with cookietemple. How can I get in contact with the developers?

You can open an issue or join our Discord channel.

# 16.2 I am looking for a template for domain x and language y, but it does not exist yet!

We are always looking to add new templates to cookietemple. Please open an issue or join our Discord channel. Even better if you already have a draft for the template and/or could add it yourself!

84 Chapter 16. FAQ

# **SEVENTEEN**

# **TROUBLESHOOTING**

All currently known issues can be found on our Github issue tracker. If there are any major known issues they will be listed here.

## **EIGHTEEN**

## **COMMUNITY**

cookietemple is a huge community effort and can only be build with the combined expertise of people from all over the world.

No one knows all languages and ecosystems perfectly and we therefore want to invite everyone to join and contribute to cookietemple.

Please join our Discord Channel to discuss all things cookietemple and get help.

Please visit Contributing to learn how you can help and improve cookietemple! The easiest way is to spread the word.

## **18.1 Development Leads**

- Lukas Heumos (@zethson Github, @Lukas Heumos Twitter)
- Philipp Ehmele (@imipenem Github, @Philipp Ehmele Twitter)

## 18.2 Core contributors

None yet. Why not be the first?

## 18.3 Contributors

- Filip Dutescu (@filipdutescu Github) (C++ template and more)
- Tobias Langes (@adlanto Github) (Windows support)

## CONTRIBUTOR COVENANT CODE OF CONDUCT

## 19.1 Our Pledge

In the interest of fostering an open and welcoming environment, we as contributors and maintainers pledge to making participation in our project and our community a harassment-free experience for everyone, regardless of age, body size, disability, ethnicity, sex characteristics, gender identity and expression, level of experience, education, socio-economic status, nationality, personal appearance, race, religion, or sexual identity and orientation.

### 19.2 Our Standards

Examples of behavior that contributes to creating a positive environment include:

- Using welcoming and inclusive language
- · Being respectful of differing viewpoints and experiences
- · Gracefully accepting constructive criticism
- · Focusing on what is best for the community
- Showing empathy towards other community members

Examples of unacceptable behavior by participants include:

- The use of sexualized language or imagery and unwelcome sexual attention or advances
- Trolling, insulting/derogatory comments, and personal or political attacks
- Public or private harassment
- Publishing others' private information, such as a physical or electronic address, without explicit permission
- Other conduct which could reasonably be considered inappropriate in a professional setting

## 19.3 Our Responsibilities

Maintainers are responsible for clarifying the standards of acceptable behavior and are expected to take appropriate and fair corrective action in response to any instances of unacceptable behavior.

Maintainers have the right and responsibility to remove, edit, or reject comments, commits, code, wiki edits, issues, and other contributions that are not aligned to this Code of Conduct, or to ban temporarily or permanently any contributor for other behaviors that they deem inappropriate, threatening, offensive, or harmful.

## 19.4 Scope

This Code of Conduct applies both within project spaces and in public spaces when an individual is representing the project or its community. Examples of representing a project or community include using an official project e-mail address, posting via an official social media account, or acting as an appointed representative at an online or offline event. Representation of a project may be further defined and clarified by project maintainers.

### 19.5 Enforcement

Instances of abusive, harassing, or otherwise unacceptable behavior may be reported by opening an issue. The project team will review and investigate all complaints, and will respond in a way that it deems appropriate to the circumstances. The project team is obligated to maintain confidentiality with regard to the reporter of an incident. Further details of specific enforcement policies may be posted separately.

Project maintainers who do not follow or enforce the Code of Conduct in good faith may face temporary or permanent repercussions as determined by other members of the project's leadership.

## 19.6 Attribution

This Code of Conduct is adapted from the Contributor Covenant, version 1.4, available at https://www.contributor-covenant.org/version/1/4/code-of-conduct.html

# **TWENTY**

# **INDICES AND TABLES**

- genindex
- modindex
- search